# **Betriebsanleitung**

**Ultraschallsensor zur kontinuierlichen Füllstandmessung**

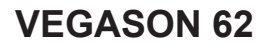

Vierleiter 4 … 20 mA/HART

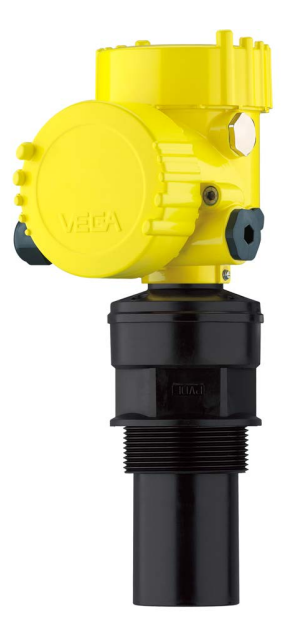

$$
\Box\hspace{-0.15cm}\Box
$$

Document ID: 28779

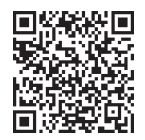

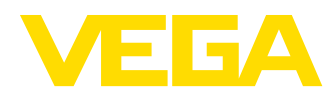

# **Inhaltsverzeichnis**

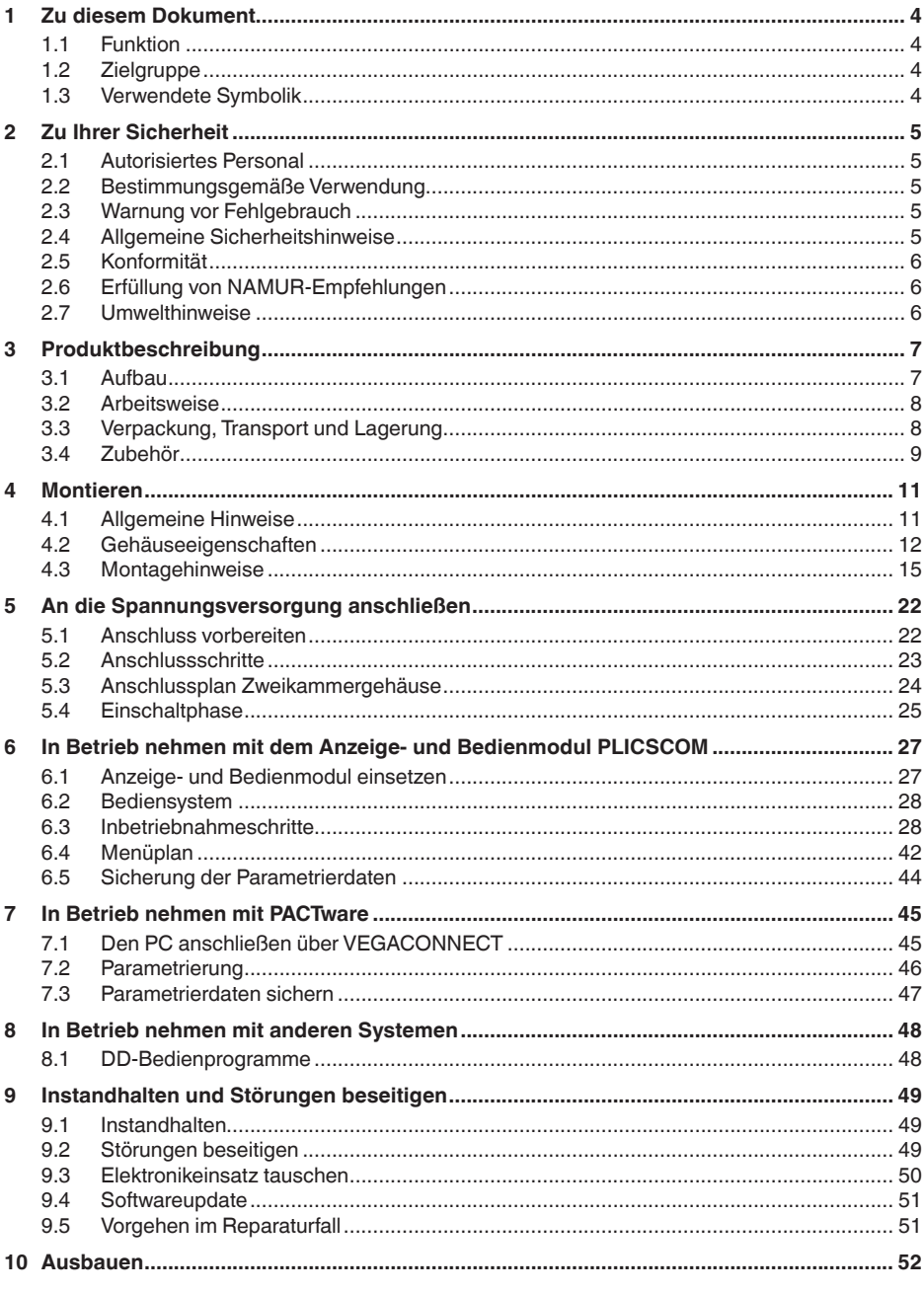

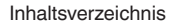

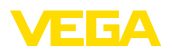

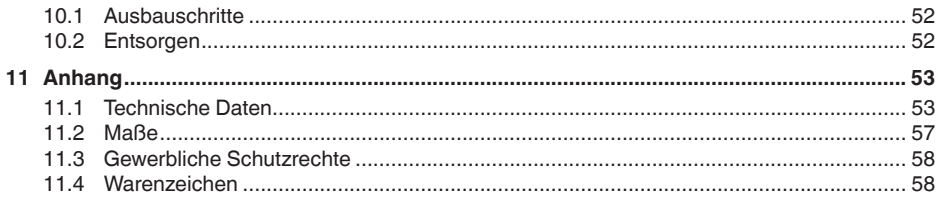

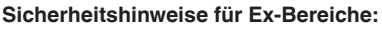

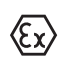

Beachten Sie bei Ex-Anwendungen die Ex-spezifischen Sicherheitshinweise. Diese liegen jedem Gerät mit Ex-Zulassung als Dokument bei und sind Bestandteil der Betriebsanleitung.

Redaktionsstand: 2023-10-24

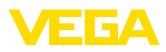

# **1 Zu diesem Dokument**

## **1.1 Funktion**

Die vorliegende Anleitung liefert Ihnen die erforderlichen Informationen für Montage, Anschluss und Inbetriebnahme sowie wichtige Hinweise für Wartung, Störungsbeseitigung, Sicherheit und den Austausch von Teilen. Lesen Sie diese deshalb vor der Inbetriebnahme und bewahren Sie sie als Produktbestandteil in unmittelbarer Nähe des Gerätes jederzeit zugänglich auf.

# **1.2 Zielgruppe**

Diese Betriebsanleitung richtet sich an ausgebildetes Fachpersonal. Der Inhalt dieser Anleitung muss dem Fachpersonal zugänglich gemacht und umgesetzt werden.

# **1.3 Verwendete Symbolik**

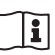

## **Document ID**

Dieses Symbol auf der Titelseite dieser Anleitung weist auf die Document ID hin. Durch Eingabe der Document ID auf [www.vega.com](http://www.vega.com) kommen Sie zum Dokumenten-Download.

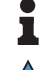

**Information, Hinweis, Tipp:** Dieses Symbol kennzeichnet hilfreiche Zusatzinformationen und Tipps für erfolgreiches Arbeiten.

**Hinweis:** Dieses Symbol kennzeichnet Hinweise zur Vermeidung von Störungen, Fehlfunktionen, Geräte- oder Anlagenschäden.

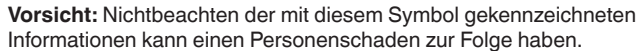

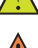

**Warnung:** Nichtbeachten der mit diesem Symbol gekennzeichneten

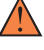

Informationen kann einen ernsthaften oder tödlichen Personenschaden zur Folge haben.

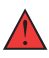

**Gefahr:** Nichtbeachten der mit diesem Symbol gekennzeichneten Informationen wird einen ernsthaften oder tödlichen Personenschaden zur Folge haben.

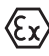

## **Ex-Anwendungen**

Dieses Symbol kennzeichnet besondere Hinweise für Ex-Anwendungen.

**• Liste**

Der vorangestellte Punkt kennzeichnet eine Liste ohne zwingende Reihenfolge.

## **1 Handlungsfolge**

Vorangestellte Zahlen kennzeichnen aufeinander folgende Handlungsschritte.

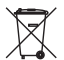

## **Entsorgung**

Dieses Symbol kennzeichnet besondere Hinweise zur Entsorgung.

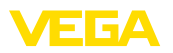

# <span id="page-4-0"></span>**2 Zu Ihrer Sicherheit**

## <span id="page-4-1"></span>**2.1 Autorisiertes Personal**

Sämtliche in dieser Dokumentation beschriebenen Handhabungen dürfen nur durch ausgebildetes und autorisiertes Fachpersonal durchgeführt werden.

Bei Arbeiten am und mit dem Gerät ist immer die erforderliche persönliche Schutzausrüstung zu tragen.

## <span id="page-4-2"></span>**2.2 Bestimmungsgemäße Verwendung**

Der VEGASON 62 ist ein Sensor zur kontinuierlichen Füllstandmessung.

Detaillierte Angaben zum Anwendungsbereich finden Sie in Kapitel "*Produktbeschreibung*".

Die Betriebssicherheit des Gerätes ist nur bei bestimmungsgemäßer Verwendung entsprechend den Angaben in der Betriebsanleitung sowie in den evtl. ergänzenden Anleitungen gegeben.

## **2.3 Warnung vor Fehlgebrauch**

Bei nicht sachgerechter oder nicht bestimmungsgemäßer Verwendung können von diesem Produkt anwendungsspezifische Gefahren ausgehen, so z. B. ein Überlauf des Behälters durch falsche Montage oder Einstellung. Dies kann Sach-, Personen- oder Umweltschäden zur Folge haben. Weiterhin können dadurch die Schutzeigenschaften des Gerätes beeinträchtigt werden.

## **2.4 Allgemeine Sicherheitshinweise**

Das Gerät entspricht dem Stand der Technik unter Beachtung der üblichen Vorschriften und Richtlinien. Es darf nur in technisch einwandfreiem und betriebssicherem Zustand betrieben werden. Das betreibende Unternehmen ist für den störungsfreien Betrieb des Gerätes verantwortlich. Beim Einsatz in aggressiven oder korrosiven Medien, bei denen eine Fehlfunktion des Gerätes zu einer Gefährdung führen kann, hat sich das betreibende Unternehmen durch geeignete Maßnahmen von der korrekten Funktion des Gerätes zu überzeugen.

Die Sicherheitshinweise in dieser Betriebsanleitung, die landesspezifischen Installationsstandards sowie die geltenden Sicherheitsbestimmungen und Unfallverhütungsvorschriften sind zu beachten.

Eingriffe über die in der Betriebsanleitung beschriebenen Handhabungen hinaus dürfen aus Sicherheits- und Gewährleistungsgründen nur durch von uns autorisiertes Personal vorgenommen werden. Eigenmächtige Umbauten oder Veränderungen sind ausdrücklich untersagt. Aus Sicherheitsgründen darf nur das von uns benannte Zubehör verwendet werden.

Um Gefährdungen zu vermeiden, sind die auf dem Gerät angebrachten Sicherheitskennzeichen und -hinweise zu beachten.

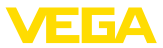

## **2.5 Konformität**

Das Gerät erfüllt die gesetzlichen Anforderungen der zutreffenden landesspezifischen Richtlinien bzw. technischen Regelwerke. Mit der entsprechenden Kennzeichnung bestätigen wir die Konformität.

Die zugehörigen Konformitätserklärungen finden Sie auf unserer Homepage.

## **Elektromagnetische Verträglichkeit**

Die Geräte sind für den Einsatz in industrieller Umgebung vorgesehen. Dabei ist mit leitungsgebundenen und abgestrahlten Störgrößen zu rechnen, wie bei einem Gerät der Klasse A nach EN 61326-1 üblich. Sollte das Gerät in anderer Umgebung eingesetzt werden, so ist die elektromagnetische Verträglichkeit zu anderen Geräten durch geeignete Maßnahmen sicherzustellen.

## **2.6 Erfüllung von NAMUR-Empfehlungen**

Die NAMUR ist die Interessengemeinschaft Automatisierungstechnik in der Prozessindustrie in Deutschland. Die herausgegebenen NAMUR-Empfehlungen gelten als Standards in der Feldinstrumentierung.

Das Gerät erfüllt die Anforderungen folgender NAMUR-Empfehlungen:

- NE 21: 2012 Elektromagnetische Verträglichkeit von Betriebsmitteln
- NE 43 Signalpegel für die Ausfallinformation von Messumformern
- NE 53 Kompatibilität von Feldgeräten und Anzeige-/Bedienkomponenten

Weitere Informationen siehe [www.namur.de](http://www.namur.de).

## **2.7 Umwelthinweise**

Der Schutz der natürlichen Lebensgrundlagen ist eine der vordringlichsten Aufgaben. Deshalb haben wir ein Umweltmanagementsystem eingeführt mit dem Ziel, den betrieblichen Umweltschutz kontinuierlich zu verbessern. Das Umweltmanagementsystem ist nach DIN EN ISO 14001 zertifiziert.

Helfen Sie uns, diesen Anforderungen zu entsprechen und beachten Sie die Umwelthinweise in dieser Betriebsanleitung:

- Kapitel "*Verpackung, Transport und Lagerung*"
- Kapitel "*Entsorgen*"

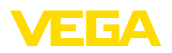

# **3 Produktbeschreibung**

## **3.1 Aufbau**

**Lieferumfang**

Der Lieferumfang besteht aus:

• Ultraschallsensor

Der weitere Lieferumfang besteht aus:

- Dokumentation
	- Kurz-Betriebsanleitung VEGASON 62
	- Anleitungen zu optionalen Geräteausstattungen
	- Ex-spezifischen "*Sicherheitshinweisen*" (bei Ex-Ausführungen)
	- Ggf. weiteren Bescheinigungen

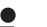

#### **Information:**

In dieser Betriebsanleitung werden auch optionale Gerätemerkmale beschrieben. Der jeweilige Lieferumfang ergibt sich aus der Bestellspezifikation.

#### **Komponenten**

Der VEGASON 62 besteht aus den Komponenten:

- Prozessanschluss mit Schallwandler
- Gehäuse mit Elektronik
- Gehäusedeckel, optional mit Anzeige- und Bedienmodul PLICSCOM

Die Komponenten stehen in unterschiedlichen Ausführungen zur Verfügung.

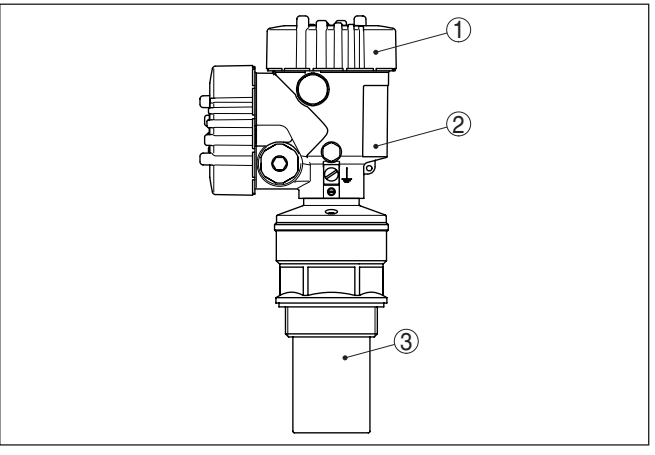

*Abb. 1: VEGASON 62, Aluminium-Zweikammergehäuse*

- *1 Gehäusedeckel mit darunter liegendem PLICSCOM (optional)*
- *2 Gehäuse mit Elektronik, optional mit Steckverbinder*
- *3 Prozessanschluss mit Schallwandler*

**Typschild**

28779-DE-231024

28779-DE-231024

Das Typschild enthält die wichtigsten Daten zur Identifikation und zum Einsatz des Gerätes:

**Gerätetyp** 

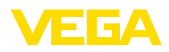

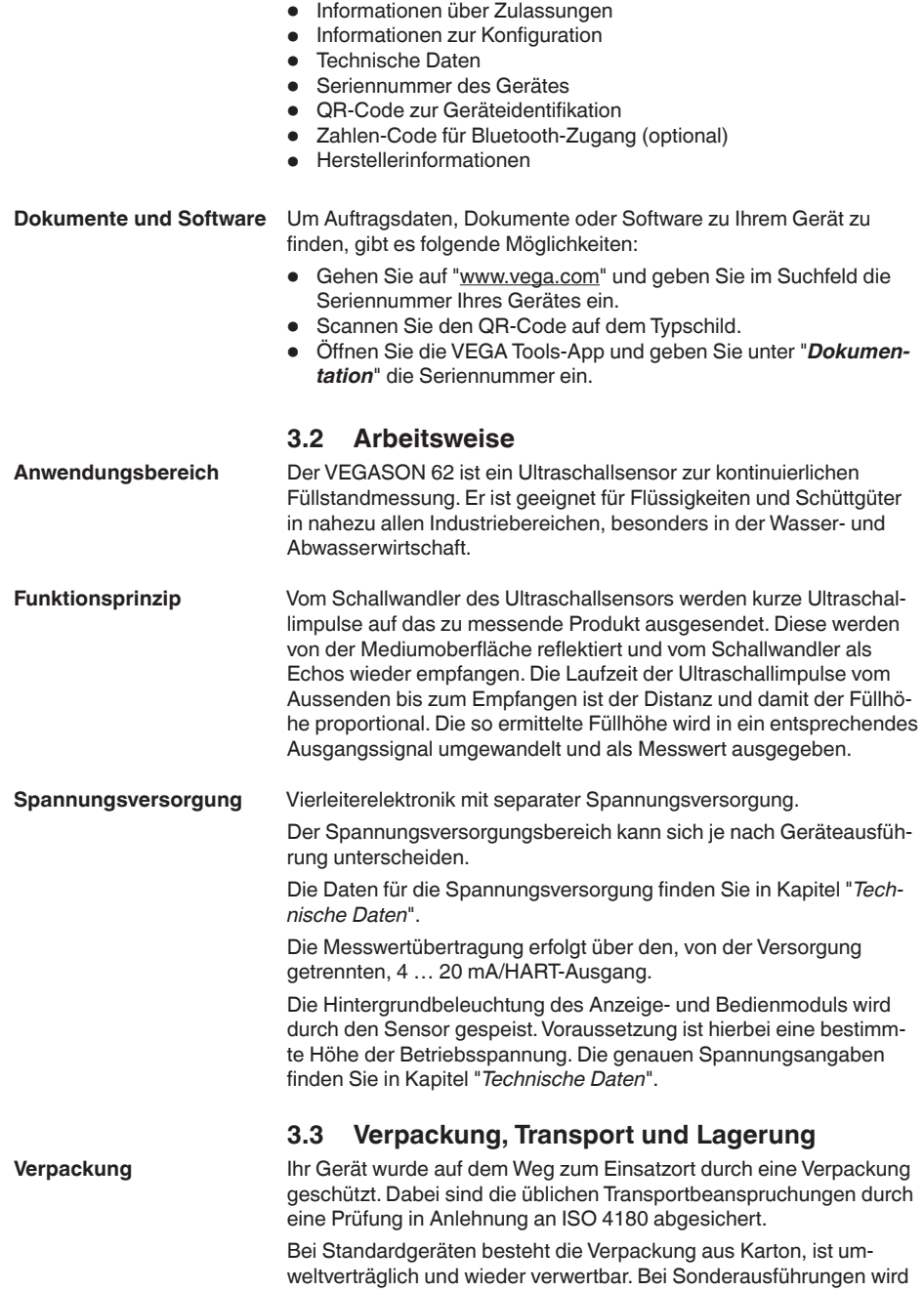

zusätzlich PE-Schaum oder PE-Folie verwendet. Entsorgen Sie das

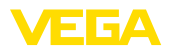

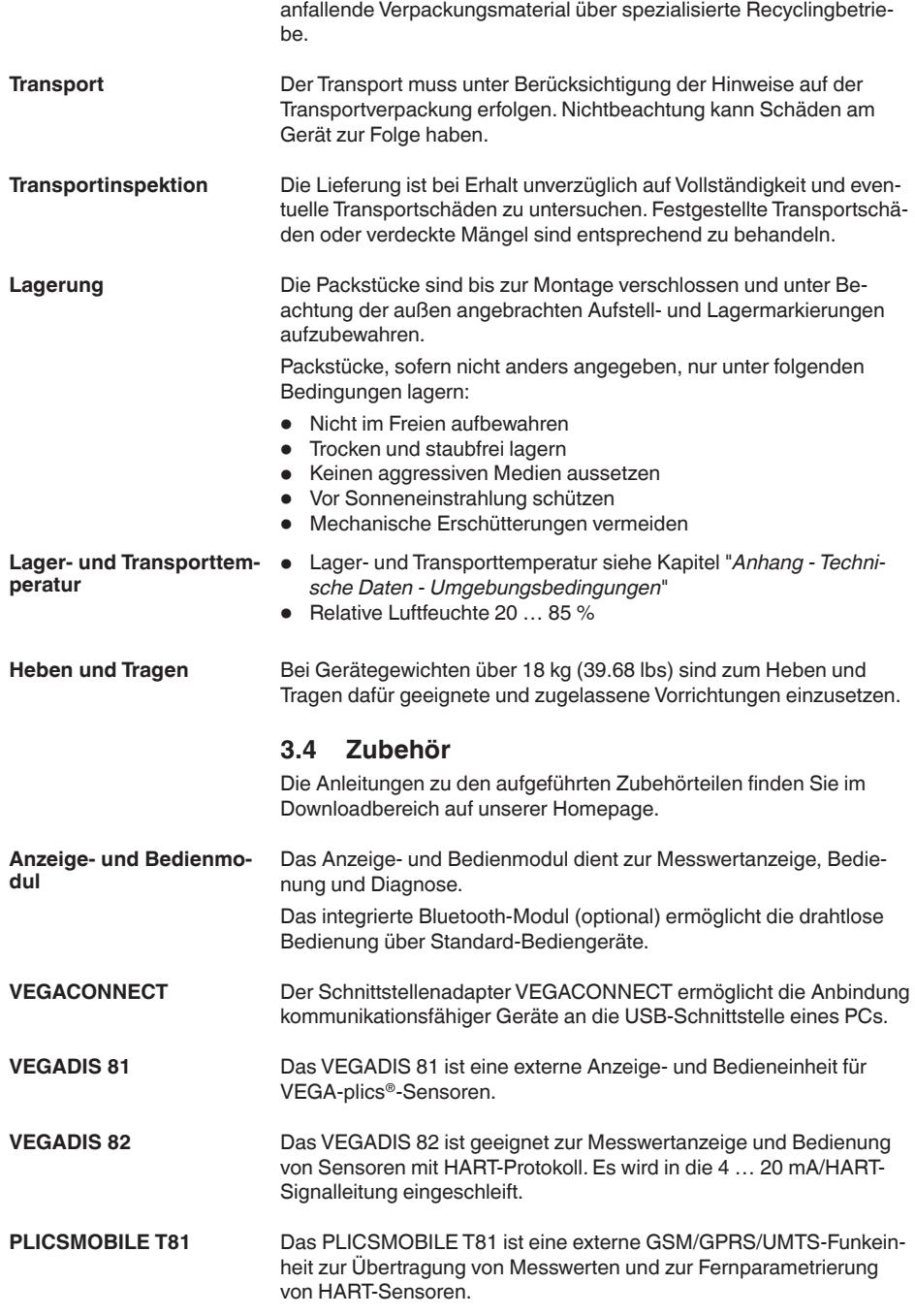

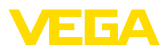

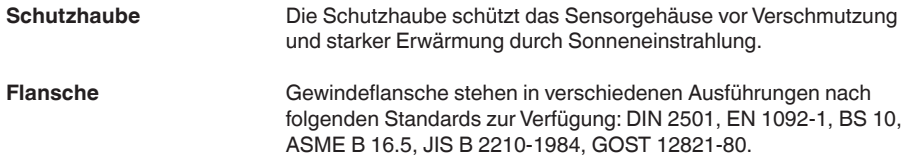

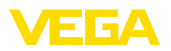

# **4 Montieren**

## **4.1 Allgemeine Hinweise**

## **Prozessbedingungen**

#### **Hinweis:**

Das Gerät darf aus Sicherheitsgründen nur innerhalb der zulässigen Prozessbedingungen betrieben werden. Die Angaben dazu finden Sie in Kapitel "*Technische Daten*" der Betriebsanleitung bzw. auf dem Typschild.

Stellen Sie deshalb vor Montage sicher, dass sämtliche im Prozess befindlichen Teile des Gerätes für die auftretenden Prozessbedingungen geeignet sind.

Dazu zählen insbesondere:

- Messaktiver Teil
- Prozessanschluss
- Prozessdichtung

Prozessbedingungen sind insbesondere:

- Prozessdruck
- Prozesstemperatur
- Chemische Eigenschaften der Medien
- Abrasion und mechanische Einwirkungen

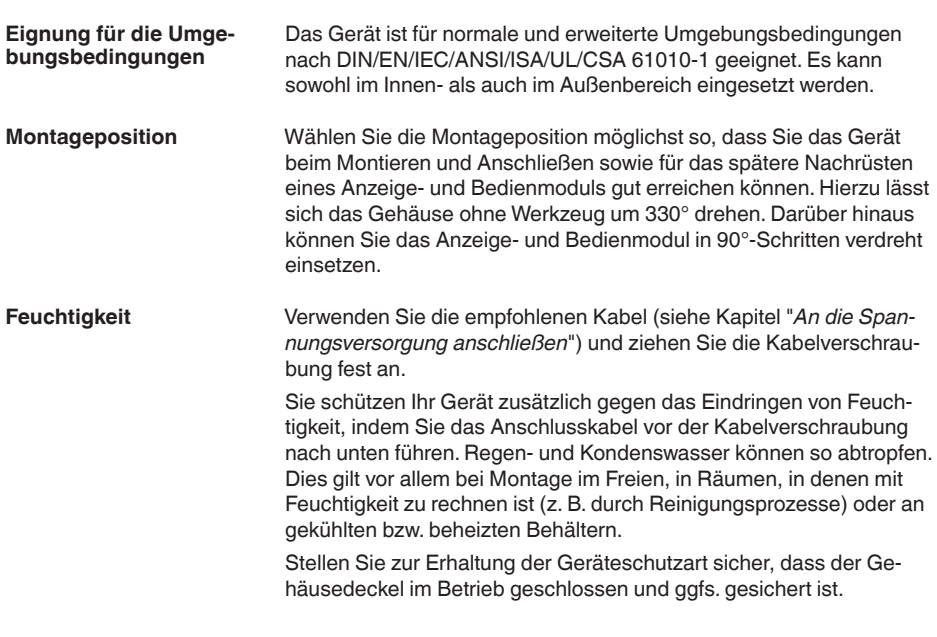

**Kabeleinführungen - NPT-**

**Kabelverschraubungen**

**Gewinde**

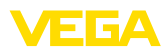

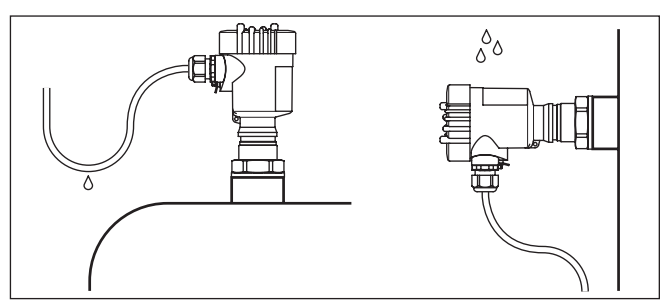

*Abb. 2: Maßnahmen gegen das Eindringen von Feuchtigkeit*

#### **Metrische Gewinde**

Bei Gerätegehäusen mit metrischen Gewinden sind die Kabelverschraubungen werkseitig eingeschraubt. Sie sind durch Kunststoffstopfen als Transportschutz verschlossen.

Sie müssen diese Stopfen vor dem elektrischen Anschluss entfernen.

#### **NPT-Gewinde**

Bei Gerätegehäusen mit selbstdichtenden NPT-Gewinden können die Kabelverschraubungen nicht werkseitig eingeschraubt werden. Die freien Öffnungen der Kabeleinführungen sind deshalb als Transportschutz mit roten Staubschutzkappen verschlossen.

Sie müssen diese Schutzkappen vor der Inbetriebnahme durch zugelassene Kabelverschraubungen ersetzen oder mit geeigneten Blindstopfen verschließen.

Überdruck im Behälter beeinflusst den VEGASON 62 nicht. Unterdruck oder Vakuum bedämpfen Ultraschallimpulse. Dies beeinflusst das Messergebnis, vor allem, wenn der Füllstand sehr niedrig ist. Ab -0,2 bar (-20 kPa) sollten Sie ein anderes Messprinzip verwenden, z. B. Radar oder geführtes Radar (TDR). **Druck/Vakuum**

## **4.2 Gehäuseeigenschaften**

**Filterelement**

Das Filterelement im Gehäuse dient zur Belüftung des Gehäuses.

Für eine wirksame Belüftung muss das Filterelement immer frei von Ablagerungen sein. Montieren Sie deshalb das Gerät so, dass das Filterelement vor Ablagerungen geschützt ist.

# **Hinweis:**

Verwenden Sie bei Gehäusen in Standardschutzarten zur Reinigung keinen Hochdruckreiniger. Das Filterelement könnte beschädigt werden und Feuchtigkeit ins Gehäuse eindringen.

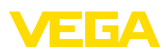

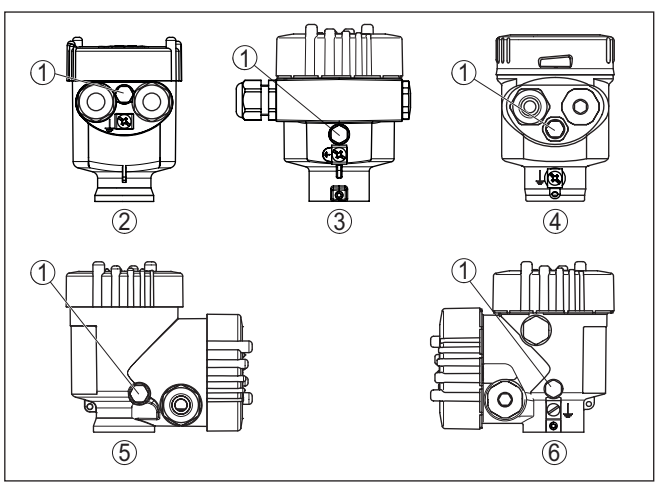

*Abb. 3: Position des Filterelementes je nach Gehäuse*

- *1 Filterelement*
- *2 Kunststoff-Einkammer*
- *3 Aluminium-Einkammer, Edelstahl-Einkammer (Feinguss)*
- *4 Edelstahl-Einkammer (elektropoliert)*
- *5 Kunststoff-Zweikammer*
- *6 Aluminium-Zweikammer*

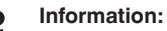

Bei Geräten in Schutzart IP66/IP68 (1 bar) erfolgt die Belüftung über eine Kapillare im fest angeschlossenen Kabel. Bei diesen Geräten ist statt des Filterelementes ein Blindstopfen im Gehäuse eingebaut.

Das Gehäuse des VEGASON 62 lässt sich komplett um 360° drehen. Das ermöglicht ein optimales Ablesen der Anzeige und eine leichte Kabeleinführung.<sup>1)</sup> **Gehäuseausrichtung**

> Bei Gehäusen aus Kunststoff oder elektropoliertem Edelstahl erfolgt dies ohne Werkzeug.

Bei Gehäusen aus Aluminium oder Edelstahl (Feinguss) muss zum Drehen eine Arretierschraube gelöst werden, siehe folgende Abbildung:

1) Keine Begrenzung durch Verdrehanschlag

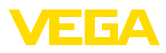

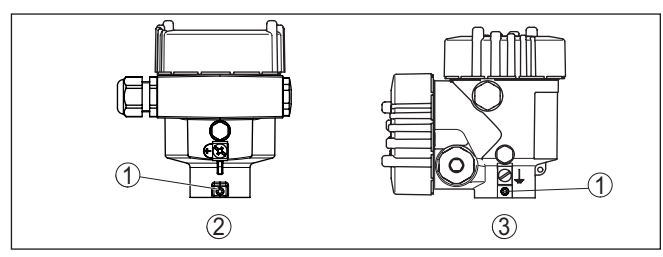

*Abb. 4: Position der Arretierschraube je nach Gehäuse*

- *1 Arretierschraube*
- *2 Aluminium-, Edelstahl-Einkammer (Feinguss)*
- *3 Aluminium-Zweikammer*

Gehen Sie wie folgt vor:

- 1. Arretierschraube lösen (Innensechskant Größe 2,5)
- 2. Gehäuse in die gewünschte Position drehen
- 3. Arretierschraube wieder festziehen (Anzugsmoment siehe Kapitel "*Technische Daten*").

#### **Deckelsicherung**

Beim Aluminium- sowie Edelstahlgehäuse (Feinguss) lässt sich der Gehäusedeckel durch eine Schraube sichern. Damit ist das Gerät gegen nicht autorisiertes Öffnen des Deckels geschützt.

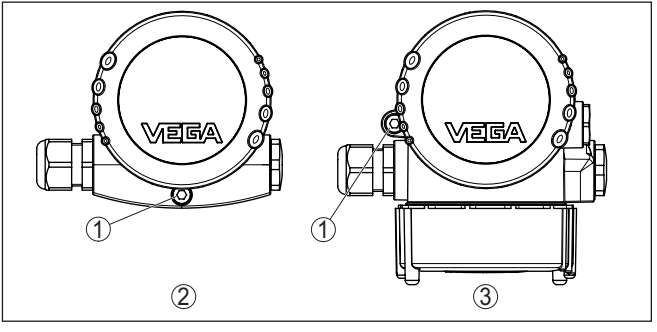

*Abb. 5: Position der Sicherungsschraube je nach Gehäuse*

*1 Sicherungsschraube*

- *2 Aluminium-, Edelstahl-Einkammer (Feinguss)*
- *3 Aluminium-Zweikammer*

Gehen Sie zum Sichern des Deckels wie folgt vor:

- 1. Gehäusedeckel von Hand fest zuschrauben
- 2. Sicherungsschraube mit Sechskantschlüssel Größe 4 bis zum Anschlag aus dem Deckel herausdrehen
- 3. Prüfen, ob sich der Deckel nicht mehr drehen lässt

Das Entsichern des Gehäusedeckels erfolgt entsprechend umgekehrt.

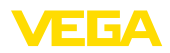

## **Hinweis:**

П

Die Sicherungsschraube verfügt über zwei Querbohrungen im Kopf. Damit lässt sie sich zusätzlich plombieren.

## **4.3 Montagehinweise**

Drehen Sie den VEGASON 62 mit einem passenden Schraubenschlüssel am Sechskant des Einschraubstutzens ein. Max. Anzugsmoment siehe Kapitel "*Technische Daten*".

## **Warnung:**

Das Gehäuse darf nicht zum Einschrauben verwendet werden! Das Festziehen kann Schäden an der Drehmechanik des Gehäuses verursachen.

#### **Montageposition**

Montieren Sie den Sensor an einer Position, die mindestens 200 mm (7.874 in) von der Behälterwand entfernt ist. Wenn der Sensor in Behältern mit Klöpper- oder Runddecken mittig montiert wird, können Vielfachechos entstehen, die durch einen entsprechenden Abgleich ausgeblendet werden können (siehe Kapitel "*Inbetriebnahme*").

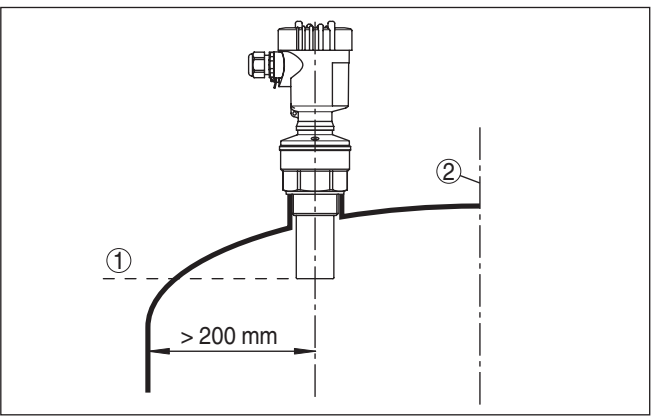

*Abb. 6: Montage an runden Behälterdecken*

- *1 Bezugsebene*
- *2 Behältermitte bzw. Symmetrieachse*

Wenn dieser Abstand nicht eingehalten werden kann, sollte bei der Inbetriebnahme eine Störsignalausblendung durchgeführt werden. Dies gilt vor allem, wenn Anhaftungen an der Behälterwand zu erwarten sind. In diesem Fall empfiehlt es sich, die Störsignalausblendung zu einem späteren Zeitpunkt mit vorhandenen Anhaftungen zu wiederholen.

Bei Behältern mit konischem Boden kann es vorteilhaft sein, das Gerät in Behältermitte zu montieren, da die Messung dann bis zum Boden möglich ist.

## **Einschrauben**

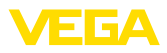

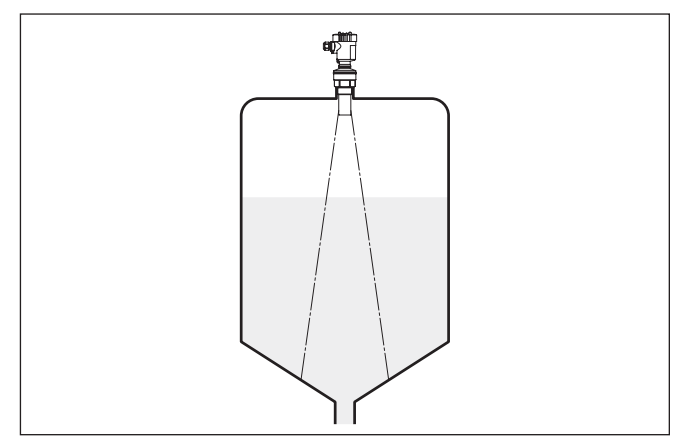

*Abb. 7: Behälter mit konischem Boden*

#### **Stutzen**

Bevorzugt sollte der Rohrstutzen so dimensioniert werden, dass die Unterseite des Schallwandlers mindestens 10 mm (0.394 in) aus dem Stutzen herausragt.

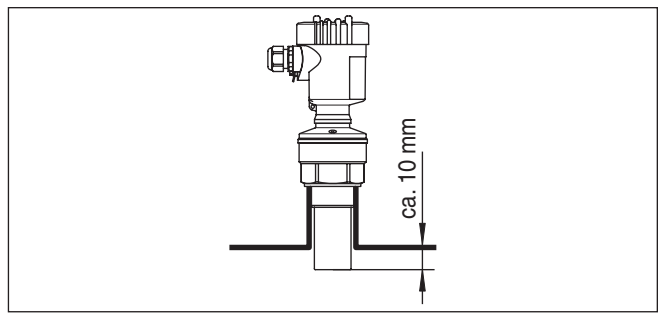

*Abb. 8: Empfehlenswerte Rohrstutzenmontage*

Bei guten Reflexionseigenschaften des Mediums können Sie den VEGASON 62 auch auf Rohrstutzen montieren, die höher als die Schallwandlerlänge sind. Richtwerte der Stutzenhöhen finden Sie in der nachfolgenden Abbildung. Das Stutzenende sollte in diesem Fall glatt und gratfrei, wenn möglich sogar abgerundet sein. Führen Sie eine Störsignalausblendung durch.

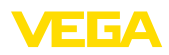

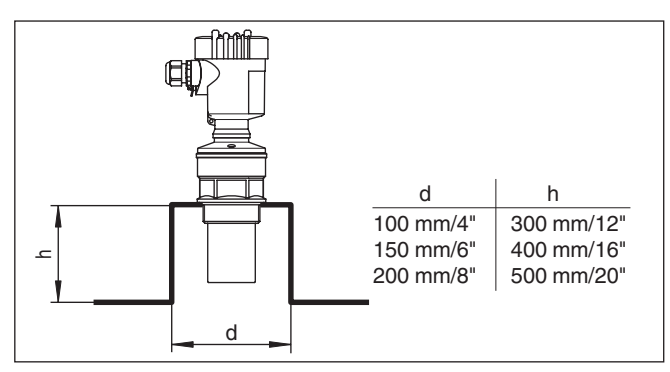

*Abb. 9: Abweichende Rohrstutzenmaße*

#### **Sensorausrichtung**

Richten Sie das Gerät in Flüssigkeiten möglichst senkrecht auf die Mediumoberfläche, um optimale Messergebnisse zu erzielen.

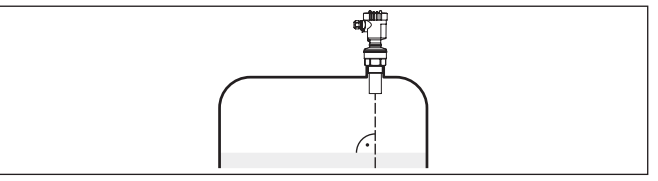

*Abb. 10: Ausrichtung in Flüssigkeiten*

Um die Blockdistanz zum Medium zu verringern, können Sie den VEGASON 62 auch mit einem Umlenkspiegel montieren. Dadurch können Sie Ihren Behälter fast vollständig befüllen. Diese Anordnung eignet sich in erster Linie für offene Behälter wie z. B. Regenüberlaufbecken.

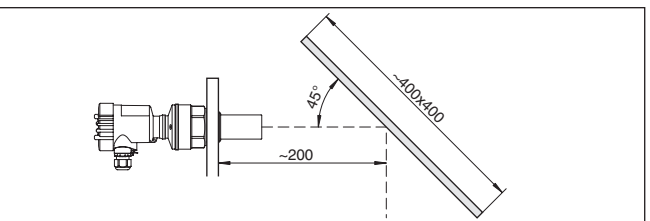

*Abb. 11: Umlenkspiegel*

#### **Behältereinbauten**

Der Einbauort des Ultraschallsensors sollte so gewählt werden, dass keine Einbauten die Ultraschallsignale kreuzen.

Behältereinbauten, wie z. B. Leitern, Grenzschalter, Heizschlangen, Behälterverstrebungen etc. können Störechos verursachen und das Nutzecho überlagern. Achten Sie bei der Projektierung Ihrer Messstelle auf eine möglichst "freie Sicht" der Ultraschallsignale zum Medium.

Bei vorhandenen Behältereinbauten sollten Sie bei der Inbetriebnahme eine Störsignalausblendung durchführen.

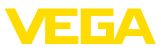

Wenn große Behältereinbauten wie Streben und Träger zu Störechos führen, können diese durch zusätzliche Maßnahmen abgeschwächt werden. Kleine, schräg angebaute Blenden aus Blech oder Kunststoff über den Einbauten "streuen" die Ultraschallsignale und verhindern so wirkungsvoll eine direkte Störechoreflexion.

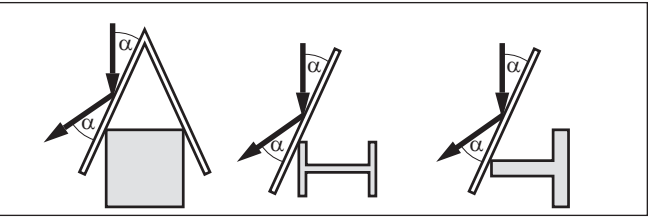

*Abb. 12: Glatte Profile mit Streublenden abdecken*

#### **Rührwerke**

Bei Rührwerken im Behälter sollten Sie eine Störsignalausblendung bei laufendem Rührwerk durchführen. Somit ist sichergestellt, dass die Störreflektionen des Rührwerks in unterschiedlichen Positionen abgespeichert werden.

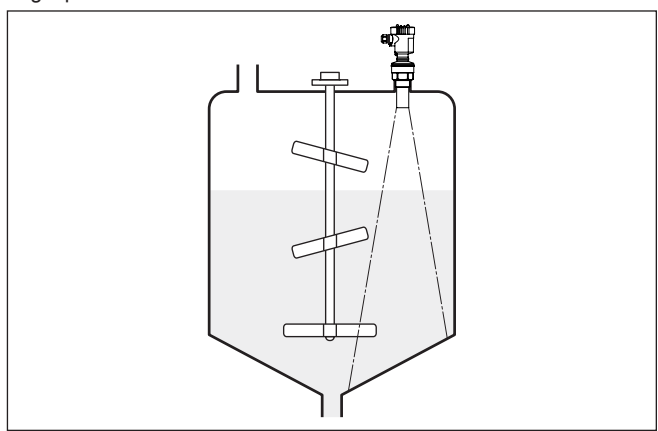

*Abb. 13: Rührwerke*

## **Einströmendes Medium**

Montieren Sie die Geräte nicht über oder in den Befüllstrom. Stellen Sie sicher, dass Sie die Mediumoberfläche erfassen und nicht das einströmende Medium.

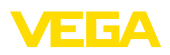

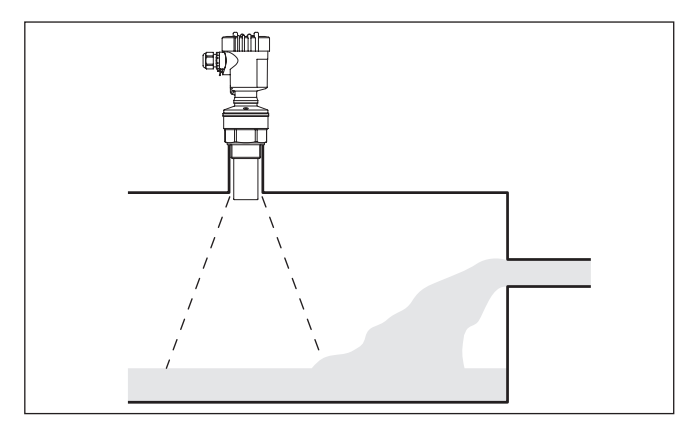

*Abb. 14: Einströmende Flüssigkeit*

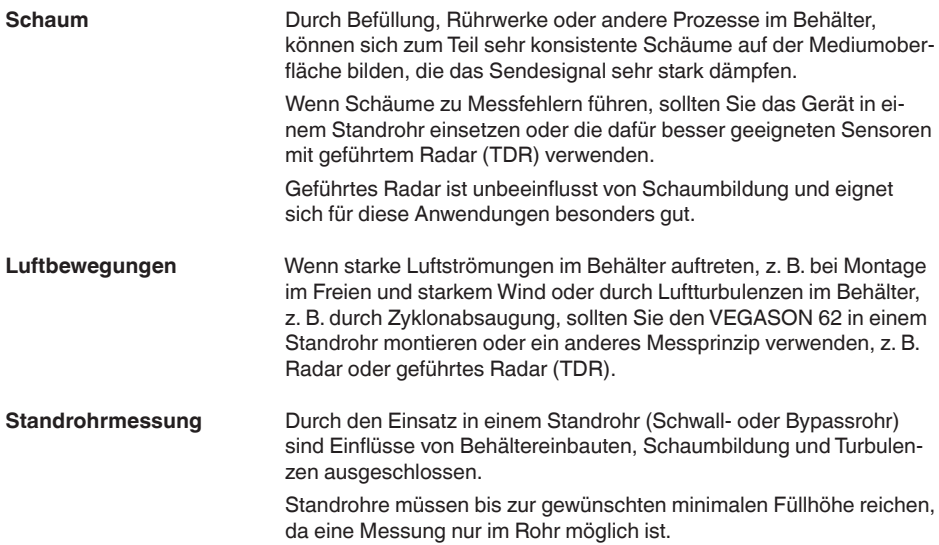

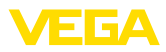

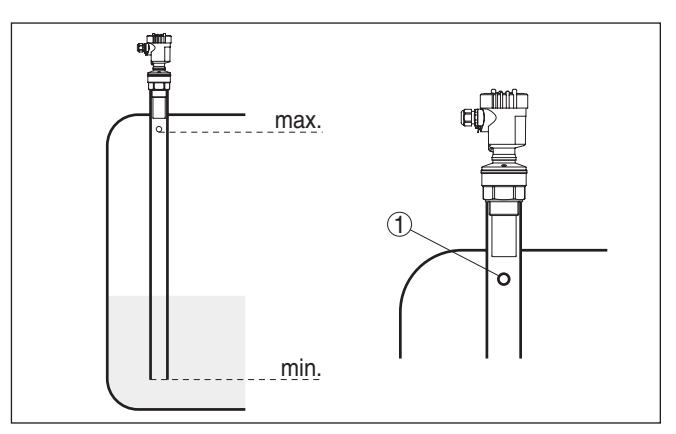

*Abb. 15: Standrohr im Tank*

*1 Entlüftungsbohrung: ø 5 … 10 mm (0.197 … 0.394 in)*

Der VEGASON 62 ist ab Rohrdurchmessern von 50 mm (1.969 in) einsetzbar.

Vermeiden Sie große Spalte und starke Schweißnähte beim Verbinden der Rohre. Führen Sie generell eine Störsignalausblendung durch.

In Füllgütern, die zu starken Anhaftungen neigen, ist die Messung im Standrohr nicht sinnvoll.

#### **Durchflussmessung bei Rechtecküberfall**

Die Kurzbeispiele geben Ihnen einführende Hinweise für die Durchflussmessung. Detaillierte Projektierungsdaten finden Sie bei Gerinneherstellern und in der Fachliteratur.

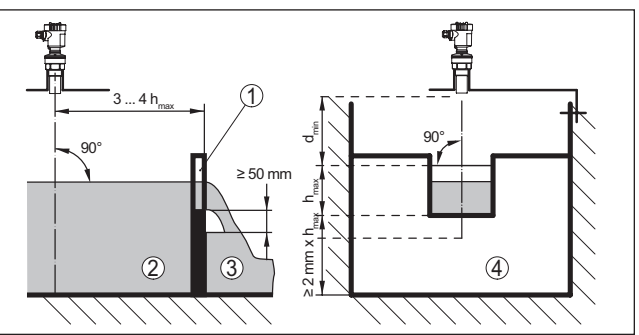

*Abb. 16: Durchflussmessung mit Rechtecküberfall: dmin. = Blockdistanz des*  Sensors (siehe Kapitel "Technische Daten"); h<sub>max</sub> = max. Befüllung des Recht*ecküberfalls*

- *1 Überfallblende (Seitenansicht)*
- *2 Oberwasser*
- *3 Unterwasser*
- *4 Überfallblende (Ansicht vom Unterwasser)*

Grundsätzlich sind folgende Gesichtspunkte zu beachten:

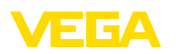

- Einbau des Sensors auf der Oberwasserseite
- Einbau mittig zum Gerinne und senkrecht zur Oberfläche der Flüssigkeit
- Abstand zur Überfallblende
- Abstand Blendenöffnung über Grund
- Mindestabstand der Blendenöffnung zum Unterwasser
- Abstand des Sensors zur max. Stauhöhe unter Berücksichtigung der Blockdistanz

## **Durchflussmessung bei Khafagi-Venturirinne**

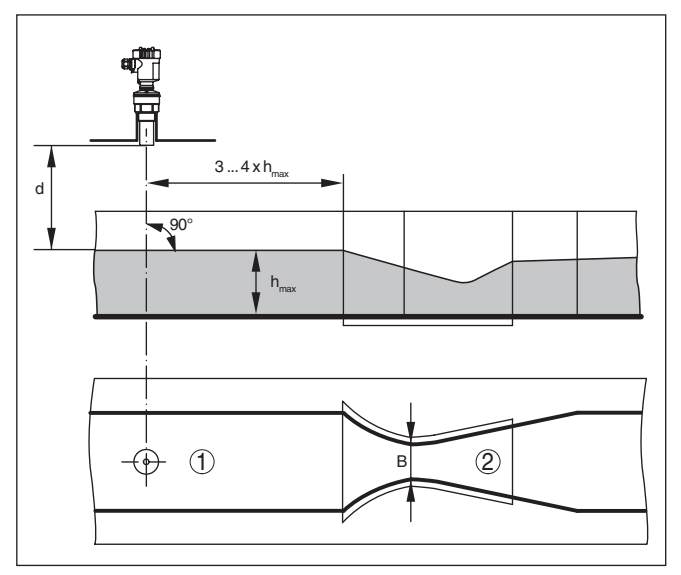

*Abb. 17: Durchflussmessung mit Khafagi-Venturirinne: d = Blockdistanz des Sensors; hmax. = max. Befüllung der Rinne; B = größte Einschnürung der Rinne*

- *1 Position Sensor*
- *2 Venturirinne*

Grundsätzlich sind folgende Gesichtspunkte zu beachten:

- Einbau des Sensors auf der Zulaufseite
- Einbau mittig zum Gerinne und senkrecht zur Oberfläche der Flüssigkeit
- Abstand zur Venturirinne
- Abstand des Sensors zur max. Stauhöhe unter Berücksichtigung der Blockdistanz

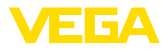

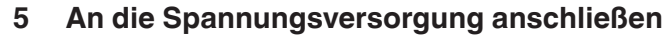

## **5.1 Anschluss vorbereiten**

#### **Sicherheitshinweise**

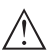

Beachten Sie grundsätzlich folgende Sicherheitshinweise:

## **Warnung:**

Nur in spannungslosem Zustand anschließen.

- Der elektrische Anschluss darf nur durch ausgebildetes und vom Anlagenbetreiber autorisiertes Fachpersonal durchgeführt werden.
- Falls Überspannungen zu erwarten sind, Überspannungsschutzgeräte installieren.

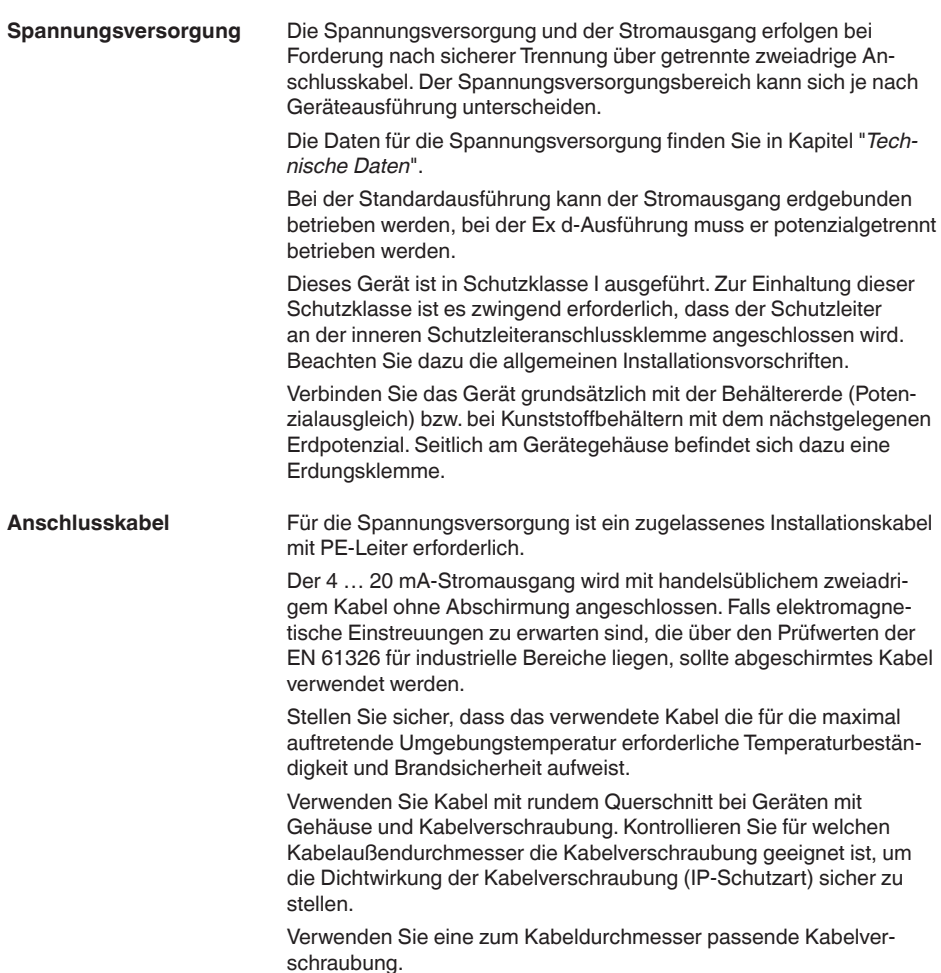

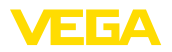

#### **Kabelschirmung und Erdung**

Wenn abgeschirmtes Kabel erforderlich ist, empfehlen wir, die Kabelschirmung beidseitig auf Erdpotenzial zu legen. Im Sensor sollte die Kabelschirmung direkt an die innere Erdungsklemme angeschlossen werden. Die äußere Erdungsklemme am Gehäuse muss niederimpedant mit dem Erdpotenzial verbunden sein.

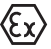

Bei Ex-Anlagen erfolgt die Erdung gemäß den Errichtungsvorschriften.

Bei der Exd-Ausführung ist die Minusseite des Signalausganges über Schutzdioden galvanisch mit Erde verbunden. Beim Anschluss des Gerätes an eine ebenfalls geerdete SPS können bei Potenzialdifferenzen Ausgleichsströme fließen, die zu Fehlfunktionen führen. Sorgen Sie deshalb für ausreichenden anlagenseitigen Potenzialausgleich oder realisieren Sie den Anschluss über Trennverstärker.

## <span id="page-22-0"></span>**5.2 Anschlussschritte**

Gehen Sie wie folgt vor:

- 1. Gehäusedeckel abschrauben
- 2. Überwurfmutter der Kabelverschraubung lösen und Verschlussstopfen herausnehmen
- 3. Anschlusskabel des Stromausganges ca. 10 cm (4 in) abmanteln, Aderenden ca. 1 cm (0.4 in) abisolieren
- 4. Kabel durch die Kabelverschraubung in den Sensor schieben
- 5. Öffnungshebel der Klemmen mit einem Schraubendreher anheben
- 6. Aderenden nach Anschlussplan in die offenen Klemmen stecken

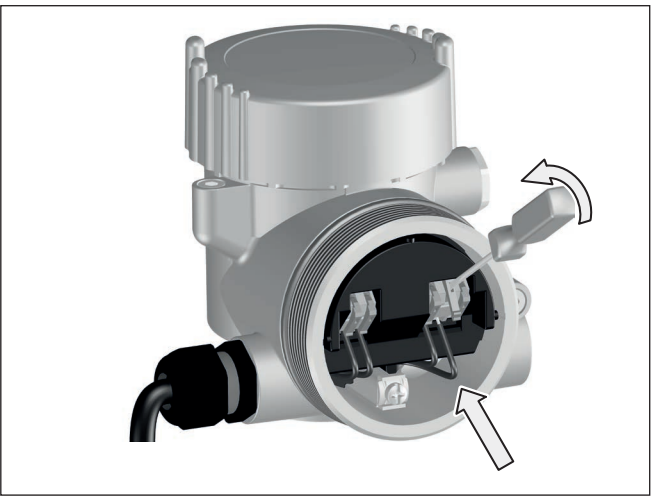

*Abb. 18: Anschlussschritte 5 und 6*

7. Öffnungshebel der Klemmen nach unten drücken, die Klemmenfeder schließt hörbar

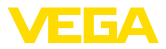

- 8. Korrekten Sitz der Leitungen in den Klemmen durch leichtes Ziehen prüfen
- 9. Abschirmung an die innere Erdungsklemme anschließen, die äußere Erdungsklemme mit dem Potenzialausgleich verbinden
- 10. Überwurfmutter der Kabelverschraubung fest anziehen. Der Dichtring muss das Kabel komplett umschließen
- 11. Anschlusskabel für die Spannungsversorgung in gleicher Weise nach Anschlussplan auflegen, zusätzlich den Schutzleiter an die innere Erdungsklemme anschließen.
- 12. Gehäusedeckel verschrauben

Der elektrische Anschluss ist somit fertig gestellt.

## **5.3 Anschlussplan Zweikammergehäuse**

#### **Gehäuseübersicht**

<span id="page-23-0"></span>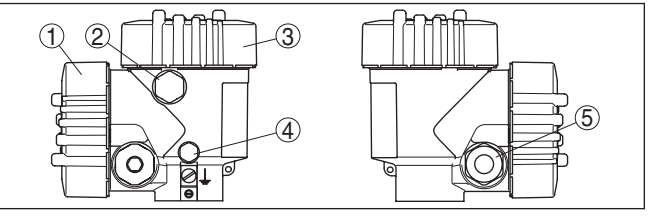

*Abb. 19: Zweikammergehäuse*

- *1 Gehäusedeckel Anschlussraum*
- *2 Blindstopfen oder M12 x 1-Anschlussstecker für VEGADIS 81 (optional)*
- *3 Gehäusedeckel Elektronikraum*
- *4 Filterelement für Luftdruckausgleich*
- *5 Kabelverschraubung*

## **Elektronikraum**

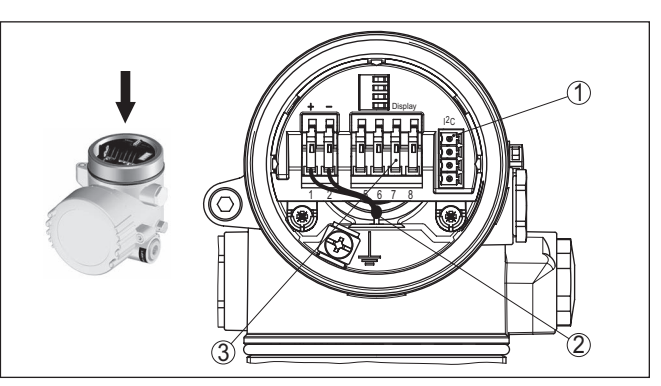

*Abb. 20: Elektronikraum - Zweikammergehäuse*

- *1 Steckverbinder für VEGACONNECT (I²C-Schnittstelle)*
- *2 Interne Verbindungsleitung zum Anschlussraum*
- *3 Anschlussklemmen für VEGADIS 81*

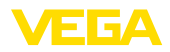

## **Anschlussraum**

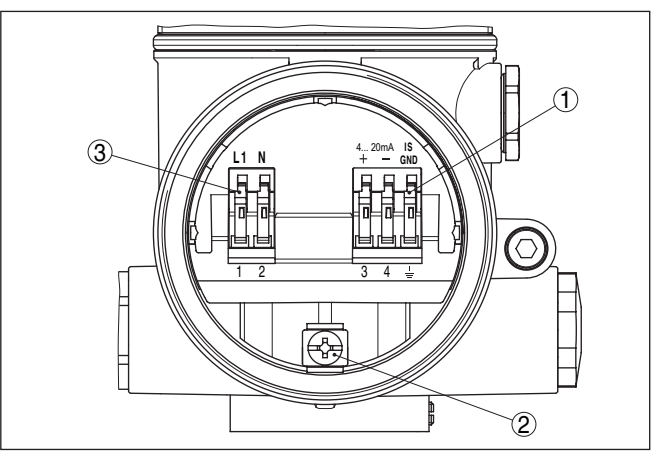

*Abb. 21: Anschlussraum - Zweikammergehäuse*

- *1 Federkraftklemmen für den Signalausgang*
- *2 Erdungsklemme zum Anschluss des Schutzleiters und des Schirms*
- *3 Federkraftklemmen für die Spannungsversorgung*

#### **Anschlussplan**

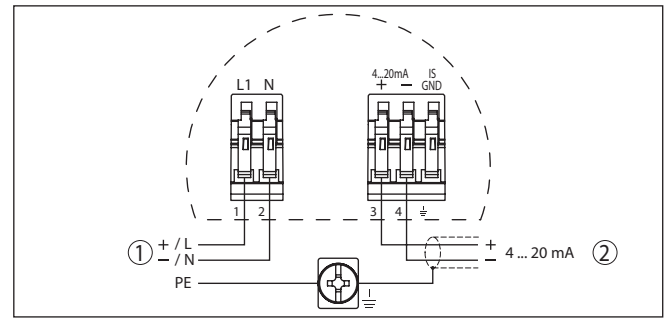

*Abb. 22: Anschlussplan - Zweikammergehäuse*

- *1 Spannungsversorgung*
- *2 Signalausgang*

## <span id="page-24-0"></span>**5.4 Einschaltphase**

Nach dem Anschluss des VEGASON 62 an die Spannungsversorgung bzw. nach Spannungswiederkehr führt das Gerät zunächst ca. 30 Sekunden lang einen Selbsttest durch:

- Interne Prüfung der Elektronik
- Anzeige des Gerätetyps, der Firmwareversion sowie des Sensor-TAGs (Sensorbezeichnung)
- Ausgangssignal springt kurz (ca. 10 Sekunden) auf den eingestellten Störstrom

**Einschaltphase**

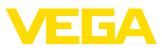

Danach wird der zugehörige Strom auf die Leitung ausgegeben (der Wert entspricht dem aktuellen Füllstand sowie den bereits durchgeführten Einstellungen, z. B. dem Werksabgleich).

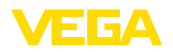

**Anzeige- und Bedienmodul ein-/ausbauen**

# <span id="page-26-0"></span>**6 In Betrieb nehmen mit dem Anzeige- und Bedienmodul PLICSCOM**

## <span id="page-26-1"></span>**6.1 Anzeige- und Bedienmodul einsetzen**

Das Anzeige- und Bedienmodul kann jederzeit in den Sensor eingesetzt und wieder entfernt werden. Eine Unterbrechung der Spannungsversorgung ist hierzu nicht erforderlich.

Gehen Sie wie folgt vor:

- 1. Gehäusedeckel abschrauben
- 2. Anzeige- und Bedienmodul in die gewünschte Position auf die Elektronik setzen (vier Positionen im 90°-Versatz sind wählbar)
- 3. Anzeige- und Bedienmodul auf die Elektronik setzen und leicht nach rechts bis zum Einrasten drehen
- 4. Gehäusedeckel mit Sichtfenster fest verschrauben

Der Ausbau erfolgt sinngemäß umgekehrt.

Das Anzeige- und Bedienmodul wird vom Sensor versorgt, ein weiterer Anschluss ist nicht erforderlich.

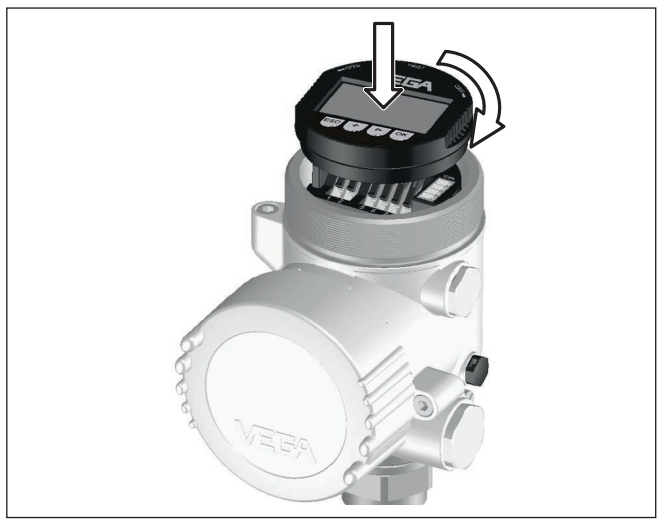

*Abb. 23: Anzeige- und Bedienmodul einsetzen*

#### **Hinweis:** П

Falls Sie das Gerät mit einem Anzeige- und Bedienmodul zur ständigen Messwertanzeige nachrüsten wollen, ist ein erhöhter Deckel mit Sichtfenster erforderlich.

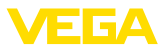

# **6.2 Bediensystem**

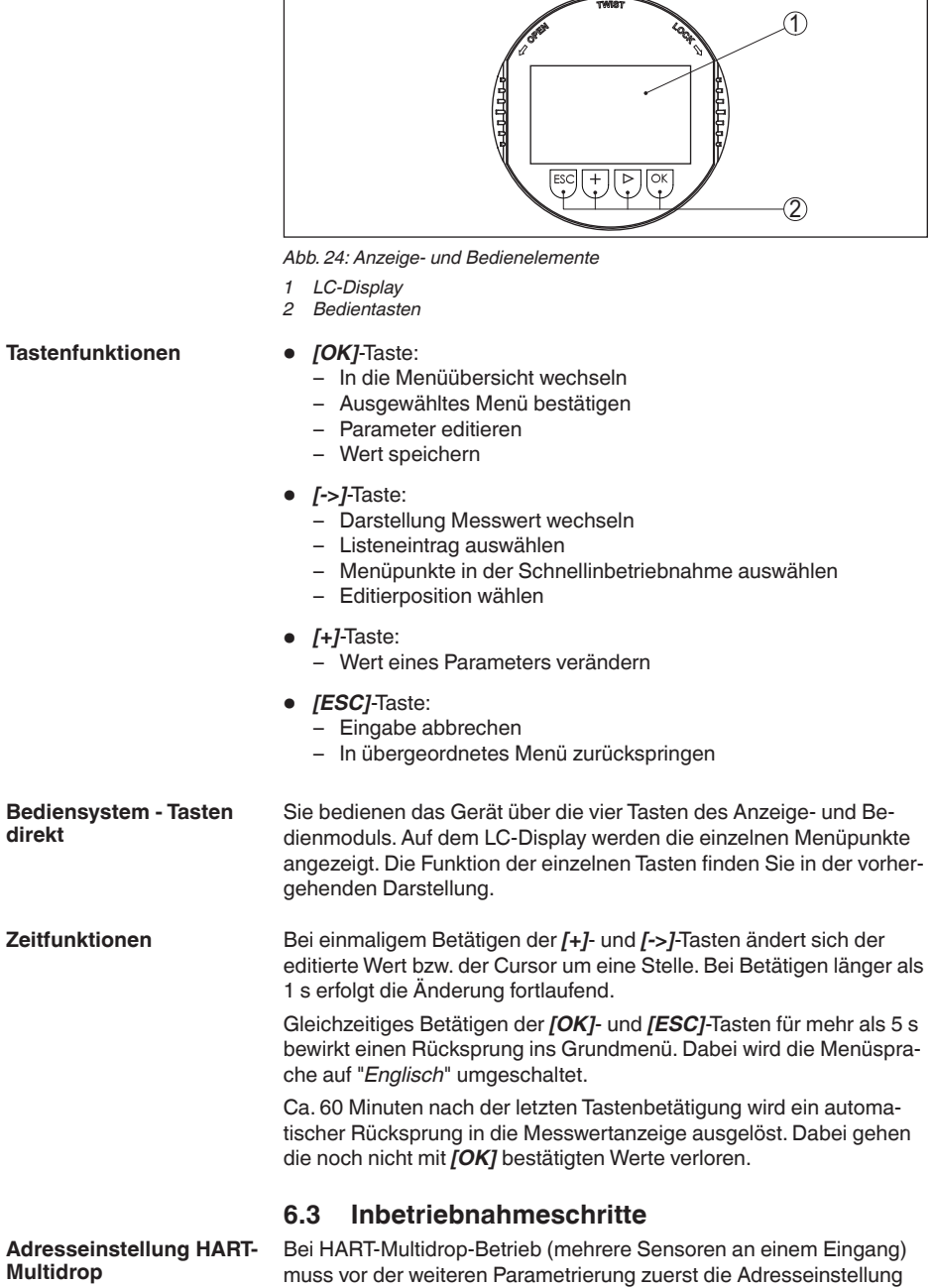

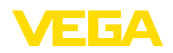

vorgenommen werden. Eine nähere Beschreibung hierzu finden Sie in der Betriebsanleitung "*Anzeige- und Bedienmodul*" oder in der Online-Hilfe von PACTware bzw. DTM.

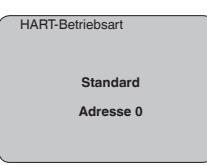

## **Parametrierung**

Der Sensor misst die Entfernung vom Sensor bis zur Mediumoberfläche. Zur Anzeige der eigentlichen Füllhöhe muss eine Zuweisung der gemessenen Distanz zur prozentualen Höhe erfolgen.

Anhand dieser Eingaben wird dann die eigentliche Füllhöhe errechnet. Gleichzeitig wird dadurch der Arbeitsbereich des Sensors vom Maximum auf den benötigten Bereich begrenzt.

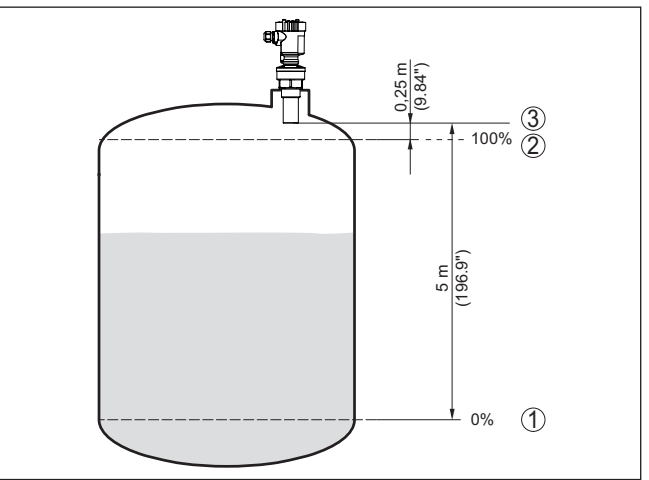

*Abb. 25: Parametrierbeispiel Min.-/Max.-Abgleich*

- *1 Min. Füllstand = max. Messdistanz (je nach Sensor)*
- *2 Max. Füllstand = min. Messdistanz (Endwert der Blockdistanz, je nach Sensor)*
- *3 Bezugsebene*

Der aktuelle Füllstand spielt bei diesem Abgleich keine Rolle, der Min.-/Max.-Abgleich wird immer ohne Veränderung des Mediums durchgeführt. Somit können diese Einstellungen bereits im Vorfeld durchgeführt werden, ohne dass das Gerät eingebaut sein muss.

#### **Grundeinstellung - Min.- Abgleich**

Gehen Sie wie folgt vor:

1. Wechseln von der Messwertanzeige ins Hauptmenü durch Drücken von *[OK]*.

28779-DE-231024 28779-DE-231024

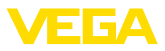

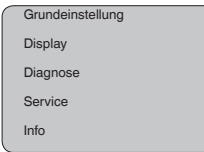

2. Den Menüpunkt "*Grundeinstellung*" mit *[->]* auswählen und mit *[OK]* bestätigen. Nun wird der Menüpunkt "*Min.-Abgleich*" angezeigt.

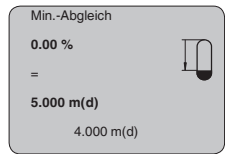

- 3. Mit *[OK]* den Prozentwert zum Editieren vorbereiten, und den Cursor mit *[->]* auf die gewünschte Stelle setzen. Den gewünschten Prozentwert mit *[+]* einstellen und mit *[OK]* speichern. Der Cursor springt nun auf den Distanzwert.
- 4. Passend zum Prozentwert den Distanzwert in Meter für den leeren Behälter eingeben (z. B. Distanz vom Sensor bis zum Behälterboden).
- 5. Speichern der Einstellungen mit *[OK]* und wechseln mit *[->]* zum Max.-Abgleich.

#### **Grundeinstellung - Max.- Abgleich**

Gehen Sie wie folgt vor:

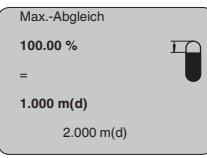

- 1. Mit *[OK]* den Prozentwert zum Editieren vorbereiten, und den Cursor mit *[->]* auf die gewünschte Stelle setzen. Den gewünschten Prozentwert mit *[+]* einstellen und mit *[OK]* speichern. Der Cursor springt nun auf den Distanzwert.
- 2. Passend zum Prozentwert den passenden Distanzwert in Meter für den vollen Behälter eingeben. Beachten Sie dabei, dass der maximale Füllstand unterhalb des Totbereiches liegen muss.
- 3. Speichern der Einstellungen mit *[OK]* und wechseln mit *[->]* zur Mediumauswahl.

Jedes Medium hat unterschiedliches Reflexionsverhalten. Bei Flüssigkeiten kommen unruhige Mediumoberflächen und Schaumbildung als störende Faktoren hinzu. Bei Schüttgütern sind dies Staubentwicklung, Schüttkegel und zusätzliche Echos durch die Behälterwand. Um den Sensor an diese unterschiedlichen Messbedingungen anzupassen, sollte in diesem Menüpunkt zuerst die Auswahl "*Flüssigkeit*" oder "*Schüttgut*" getroffen werden. **Grundeinstellung - Medium**

28779-DE-231024 28779-DE-231024

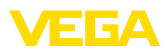

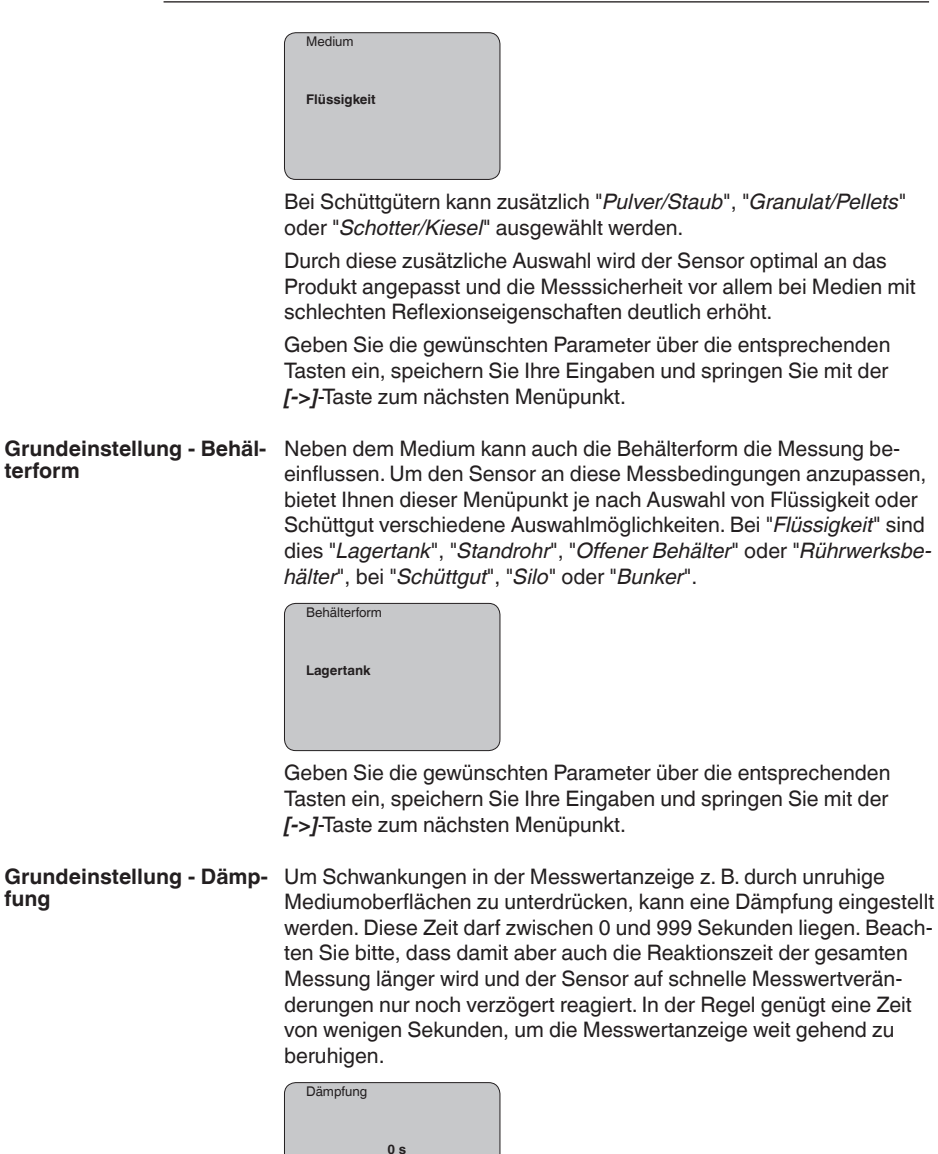

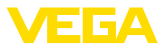

#### Eine Linearisierung ist bei allen Behältern erforderlich, bei denen das Behältervolumen nicht linear mit der Füllstandhöhe ansteigt - z. B. bei einem liegenden Rundtank oder Kugeltank - und die Anzeige oder Ausgabe des Volumens gewünscht ist. Für diese Behälter sind entsprechende Linearisierungskurven hinterlegt. Sie geben das Verhältnis zwischen prozentualer Füllstandhöhe und dem Behältervolumen an. Durch Aktivierung der passenden Kurve wird das prozentuale Behältervolumen korrekt angezeigt. Falls das Volumen nicht in Prozent, sondern beispielsweise in Liter oder Kilogramm angezeigt werden soll, kann zusätzlich eine Skalierung im Menüpunkt "*Display*" eingestellt werden. **Grundeinstellung - Linearisierungskurve**

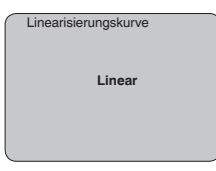

Geben Sie die gewünschten Parameter über die entsprechenden Tasten ein, speichern Sie Ihre Eingaben und springen Sie mit der *[->]*-Taste zum nächsten Menüpunkt.

#### In diesem Menüpunkt kann dem Sensor eine eindeutige Bezeichnung gegeben werden, beispielsweise der Messstellenname oder die Tank- bzw. Produktbezeichnung. In digitalen Systemen und der Dokumentation von größeren Anlagen sollte zur genaueren Identifizierung der einzelnen Messstellen eine einmalige Bezeichnung eingegeben werden. **Grundeinstellung - Sensor-TAG**

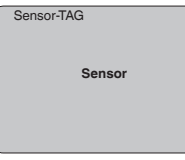

Mit diesem Menüpunkt ist die Grundeinstellung abgeschlossen und Sie können nun mit der *[ESC]*-Taste ins Hauptmenü zurückspringen.

## **Display - Anzeigewert**

Im Menü "*Display*" definieren Sie, wie der Messwert auf dem Display dargestellt wird.

Folgende Anzeigewerte stehen zur Verfügung:

- Höhe
- Distanz
- Strom
- Skaliert
- Prozent
- Lin.-Prozent

Die Wahl "*Skaliert*" öffnet die Menüpunkte "*Anzeigeeinheit*" und "*Skalierung*". In "*Anzeigeeinheit*" gibt es folgende Auswahlmöglichkeiten:

- Höhe
- Masse
- Durchfluss

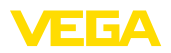

- Volumen
- Ohne Einheit

Je nach Auswahl stehen wiederum unterschiedliche Einheiten zur Verfügung.

Im Menüpunkt "*Skalierung*" wird der gewünschte Zahlenwert mit Dezimalstelle für 0 % und 100 % des Messwertes eingegeben.

Zwischen dem Anzeigewert im Menü "*Display*" und der Abgleicheinheit im Menü "*Grundeinstellungen*" gibt es folgenden Zusammenhang:

• Anzeigewert "*Distanz*": Darstellung des Messwertes in der gewählten Abgleicheinheit, z. B. m(d)

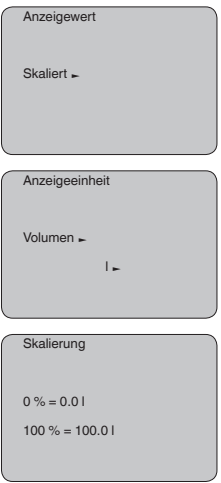

**Display - Beleuchtung**

Eine werkseitig integrierte Hintergrundbeleuchtung ist über das Bedienmenü zuschaltbar. Die Funktion ist von der Höhe der Betriebsspannung abhängig. Siehe "*Technische Daten/Spannungsversorgung*".

Zur Erhaltung der Gerätefunktion wird die Beleuchtung bei nicht ausreichender Spannungsversorgung vorübergehend abgeschaltet.

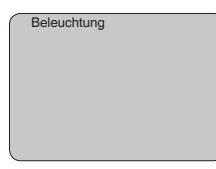

In der Werkseinstellung ist die Beleuchtung ausgeschaltet.

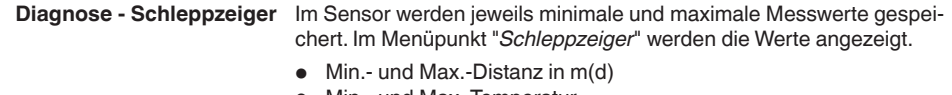

• Min.- und Max.-Temperatur

28779-DE-231024

28779-DE-231024

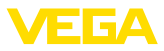

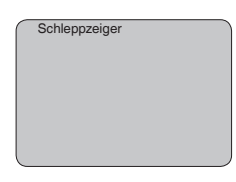

Bei berührungslos arbeitenden Füllstandsensoren kann die Messung durch die Prozessbedingungen beeinflusst werden. In diesem Menüpunkt wird die Messsicherheit des Füllstandechos als dB-Wert angezeigt. Die Messsicherheit ist Signalstärke minus Rauschen. Je größer der Wert ist, desto sicherer funktioniert die Messung. Bei einer funktionierenden Messung sind die Werte > 10 dB. **Diagnose - Messsicherheit**

In diesem Menüpunkt wird der Gerätestatus angezeigt. Wird durch den Sensor kein Fehler erkannt, so erfolgt die Anzeige "*OK*". Wird ein Fehler festgestellt, so erfolgt sensorspezifisch eine blinkende Fehlermeldung, z. B. "*E013*". Der Fehler wird zusätzlich im Klartext angezeigt z. B. "*Kein Messwert vorhanden*". **Diagnose - Gerätestatus**

## **Information:**

Die Fehlermeldung sowie die Klartextanzeige erfolgen ebenfalls in der Messwertanzeige.

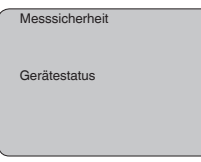

Bei Ultraschallsensoren stellt die "**Echokurve**" die Signalstärke der Echos über den Messbereich dar. Die Einheit der Signalstärke ist "dB". Die Signalstärke ermöglicht eine Beurteilung der Qualität der Messung. **Diagnose - Kurvenauswahl**

> Die "**Störechokurve**" stellt die gespeicherten Störechos (siehe Menü "*Service*") des leeren Behälters mit Signalstärke in "dB" über den Messbereich dar.

> Mit dem Start einer "**Trendkurve**" werden je nach Sensor bis zu 3000 Messwerte aufgezeichnet. Die Werte können anschließend über einer Zeitachse dargestellt werden. Die jeweils ältesten Messwerte werden wieder gelöscht.

> Im Menüpunkt "*Kurvenauswahl*" wird die jeweilige Kurve ausgewählt.

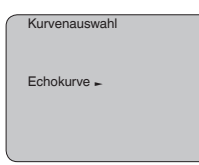

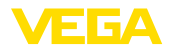

## **Information:**

П

Bei der Auslieferung vom Werk ist die Trendaufzeichnung nicht aktiv. Sie muss vom Anwender über den Menüpunkt "*Trendkurve starten*" gestartet werden.

#### **Diagnose - Kurvendarstellung**

Ein Vergleich von Echo- und Störechokurve lässt eine genauere Aussage über die Messsicherheit zu. Die gewählte Kurve wird laufend aktualisiert. Mit der Taste *[OK]* wird ein Untermenü mit Zoom-Funktionen geöffnet.

Bei der "**Echo- und Störechokurve**" sind verfügbar:

- "X-Zoom": Lupenfunktion für die Messentfernung
- "Y-Zoom": 1-, 2-, 5- und 10-fache Vergrößerung des Signals in "*dB*"
- "Unzoom": Rücksetzen der Darstellung auf den Nennmessbereich mit einfacher Vergrößerung

Bei der "**Trendkurve**" sind verfügbar:

- "X-Zoom": Auflösung
	- 1 Minute
	- 1 Stunde
	- $-1$  Tag
- "Stopp/Start": Abbruch einer laufenden Aufzeichnung bzw. Beginn einer neuen Aufzeichnung
- "Unzoom": zurücksetzen der Auflösung auf Minuten

Das Aufzeichnungsraster beträgt als Werkseinstellung 1 Minute. Mit der Bediensoftware PACTware lässt sich dieses Raster auch auf 1 Stunde oder 1 Tag einstellen.

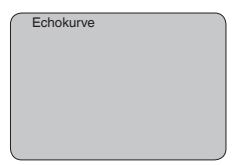

#### **Service - Störsignalausblendung**

Hohe Stutzen oder Behältereinbauten, wie z. B. Verstrebungen oder Rührwerke, sowie Anhaftungen oder Schweißnähte an Behälterwänden verursachen Störreflexionen, welche die Messung beeinträchtigen können. Eine Störsignalausblendung erfasst, markiert und speichert diese Störsignale, damit sie für die Füllstandmessung nicht mehr berücksichtigt werden. Dies sollte bei geringem Füllstand erfolgen, damit alle evtl. vorhandenen Störreflexionen erfasst werden können.

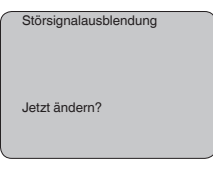

Gehen Sie wie folgt vor:

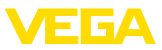

- 1. Wechseln von der Messwertanzeige ins Hauptmenü durch Drücken von *[OK]*.
- 2. Den Menüpunkt "*Service*" mit *[->]* auswählen und mit *[OK]* bestätigen. Nun wird der Menüpunkt "*Störsignalausblendung*" angezeigt.
- 3. Bestätigen von "*Störsignalausblendung jetzt ändern*" mit *[OK]* und im darunter liegenden Menü "*Neu anlegen*" auswählen. Die tatsächliche Distanz vom Sensor bis zur Oberfläche des Mediums eingeben. Alle in diesem Bereich vorhandenen Störsignale werden nun nach Bestätigen mit *[OK]* vom Sensor erfasst und abgespeichert.

## **Hinweis:**

Überprüfen Sie die Distanz zur Mediumoberfläche, da bei einer falschen (zu großen) Angabe der aktuelle Füllstand als Störsignal abgespeichert wird. Somit kann in diesem Bereich der Füllstand nicht mehr erfasst werden.

Der Menüpunkt "*Erweiterte Einstellung*" bietet die Möglichkeit, den VEGASON 62 für Anwendungen zu optimieren, bei denen sich der Füllstand sehr schnell ändert. Wählen Sie hierzu die Funktion "*schnelle Füllstandänderung > 1 m/min.*". **Service - Erweiterte Einstellung**

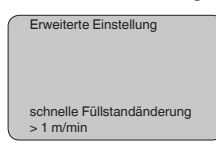

## **Hinweis:**

Da bei der Funktion "*schnelle Füllstandänderung > 1 m/min.*" die Mittelwertbildung der Signalauswertung deutlich reduziert ist, können Störreflexionen durch Rührwerke oder Behältereinbauten zu Messwertschwankungen führen. Eine Störsignalausblendung ist deshalb empfehlenswert.

## **Service - Stromausgang**

Im Menüpunkt "*Stromausgang*" legen Sie das Verhalten des Stromausgangs im Betrieb und bei Störungen fest. Die folgende Tabelle zeigt Ihnen die Auswahlmöglichkeiten.

## **Stromausgang**

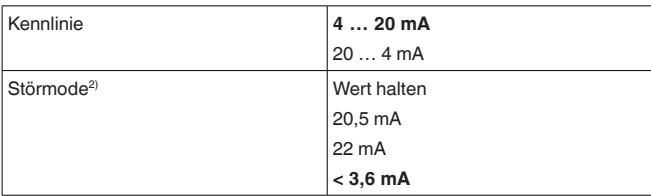

2) Wert des Stromausgangs bei Störung, z.B: wenn kein gültiger Messwert geliefert wird.

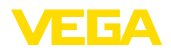

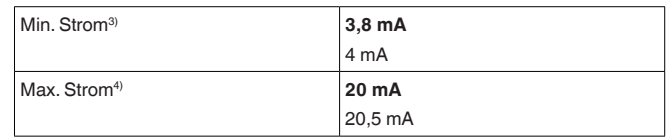

Die fett dargestellten Werte zeigen die Daten der Werkseinstellung. Bei der Betriebsart HART-Multidrop ist der Strom konstant 4 mA. Der Wert ändert sich auch bei Störungen nicht.

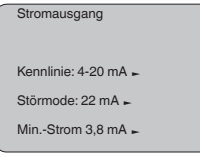

In diesem Menüpunkt simulieren Sie beliebige Füllstand- und Druckwerte über den Stromausgang. Damit lässt sich der Signalweg, z. B. über nachgeschaltete Anzeigegeräte oder die Eingangskarte des Leitsystems testen. **Service - Simulation**

Folgende Simulationsgrößen stehen zur Auswahl:

- Prozent
- Strom
- Druck (bei Druckmessumformern)
- Distanz (bei Radar und Geführtes Radar (TDR))

Bei Profibus PA-Sensoren erfolgt die Auswahl des simulierten Wertes über den "Channel" im Menü "*Grundeinstellungen*".

So starten Sie die Simulation:

- 1. *[OK]* drücken
- 2. Mit *[->]* die gewünschte Simulationsgröße auswählen und mit *[OK]* bestätigen.
- 3. Mit *[+]* und *[->]* den gewünschten Zahlenwert einstellen.
- 4. *[OK]* drücken

Die Simulation läuft nun, dabei wird bei 4 … 20 mA/HART ein Strom bzw. bei Profibus PA oder Foundation Fieldbus ein digitaler Wert ausgegeben.

So brechen Sie die Simulation ab:

- → *[ESC]* drücken
- **Information:**

10 Minuten nach der letzten Tastenbetätigung wird die Simulation automatisch abgebrochen.

- 3) Dieser Wert wird im Betrieb nicht unterschritten.
- 4) Dieser Wert wird im Betrieb nicht überschritten.

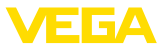

Simulation Simulation starten?

#### **Service - Reset**

Wenn die Funktion "*Reset*" durchgeführt wird, setzt der Sensor die Werte folgender Menüpunkte auf die Resetwerte (siehe Tabelle) zurück:<sup>5)</sup>

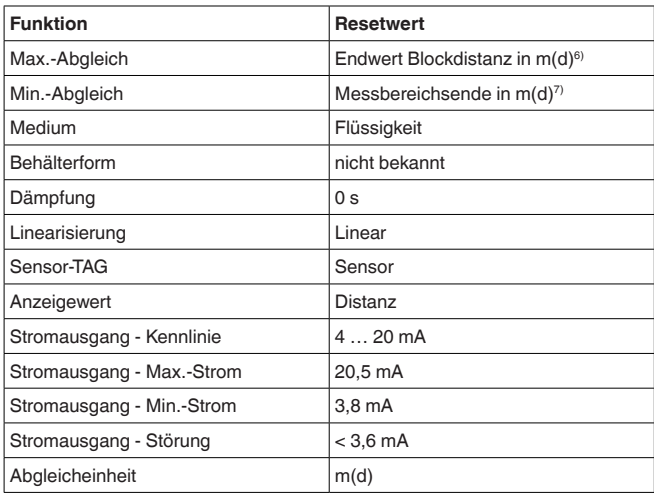

Die Werte folgender Menüpunkte werden mit dem "*Reset*" **nicht** auf die Resetwerte (siehe Tabelle) zurückgesetzt:

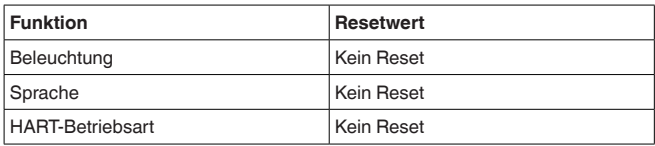

#### **Werkseinstellung**

Wie Grundeinstellung, darüber hinaus werden Spezialparameter auf die Defaultwerte zurückgesetzt.<sup>8)</sup>

#### **Schleppzeiger**

Die Min.- und Max.-Distanz- und Temperaturwerte werden auf den aktuellen Wert zurückgesetzt.

- 5) Sensorspezifische Grundeinstellung.
- 6) Je nach Sensortyp, siehe Kapitel "Technische Daten".
- 7) Je nach Sensortyp, siehe Kapitel "Technische Daten".
- 8) Spezialparameter sind Parameter, die mit der Bediensoftware PACTware auf der Serviceebene kundenspezifisch eingestellt werden.

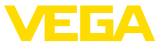

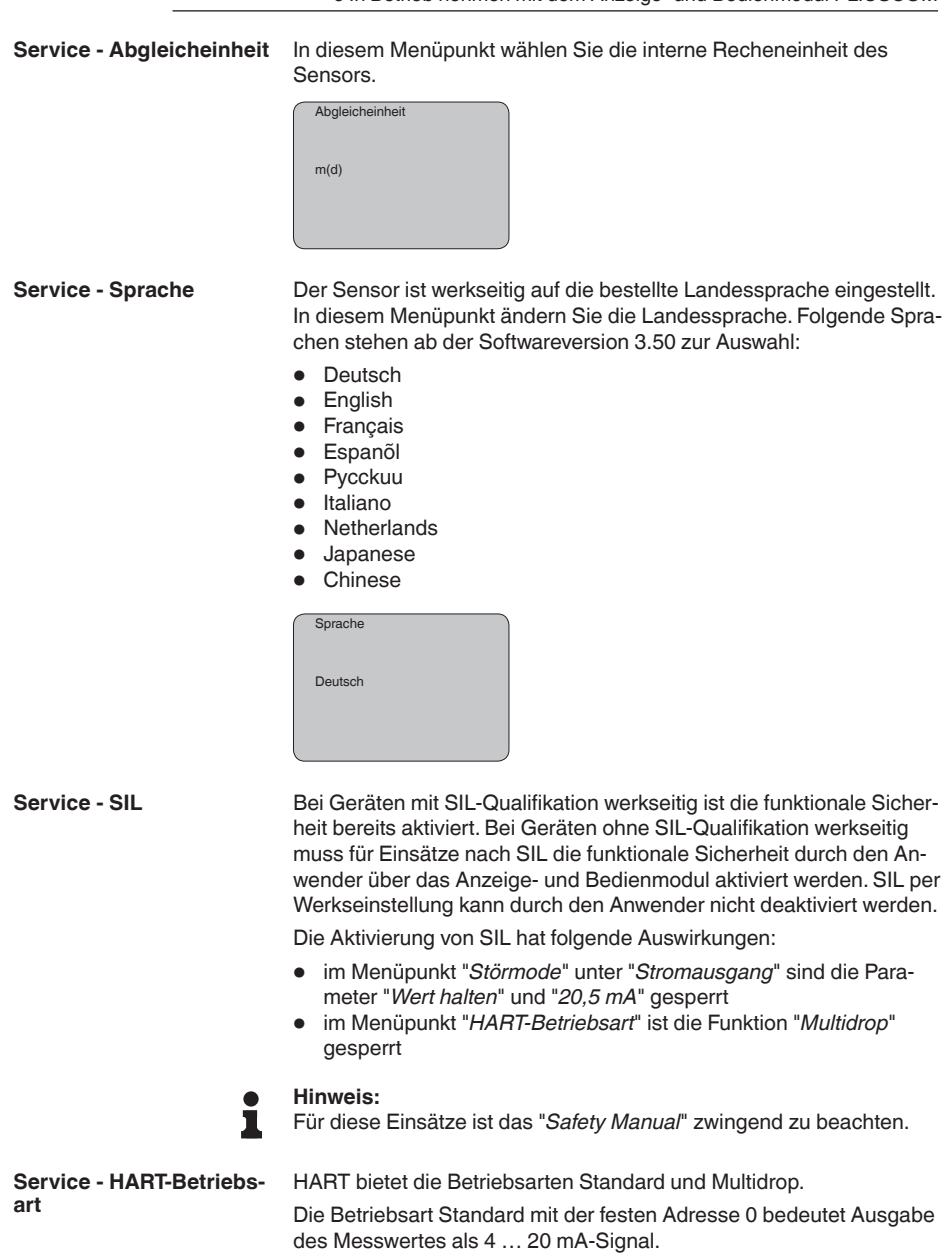

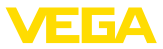

In der Betriebsart Multidrop können bis zu 15 Sensoren an einer Zweidrahtleitung betrieben werden. Jedem Sensor muss eine Adresse zwischen 1 und 15 zugeordnet werden.<sup>9)</sup>

In diesem Menüpunkt legen Sie die HART-Betriebsart fest und geben die Adresse bei Multidrop an.

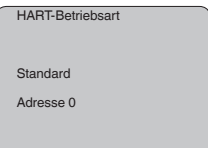

Die Werkseinstellung ist Standard mit Adresse 0.

**Service - Sensordaten kopieren**

Diese Funktion ermöglicht das Auslesen von Parametrierdaten sowie das Schreiben von Parametrierdaten in den Sensor über das Anzeige- und Bedienmodul. Eine Beschreibung der Funktion finden Sie in der Betriebsanleitung "*Anzeige- und Bedienmodul*".

Folgende Daten werden mit dieser Funktion ausgelesen bzw. geschrieben:

- Messwertdarstellung
- Abgleich
- Medium
- Behälterform
- Dämpfung
- Linearisierungskurve
- Sensor-TAG
- Anzeigewert
- Anzeigeeinheit
- Skalierung
- **•** Stromausgang
- Abgleicheinheit
- Sprache

Folgende sicherheitsrelevante Daten werden **nicht** ausgelesen bzw. geschrieben:

- HART-Betriebsart
- PIN

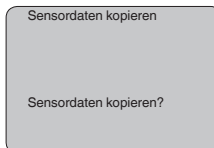

#### **Service - PIN**

In diesem Menüpunkt wird die PIN dauerhaft aktiviert/deaktiviert. Mit der Eingabe einer 4-stelligen PIN schützen Sie die Sensordaten vor unerlaubtem Zugriff und unbeabsichtigten Veränderungen. Ist die PIN

9) Das 4 … 20 mA-Signal des Sensors wird ausgeschaltet, der Sensor nimmt einen konstanten Strom von 4 mA auf. Das Messsignal wird ausschließlich als digitales HART-Signal übertragen.

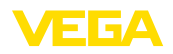

dauerhaft aktiviert, so kann sie in jedem Menüpunkt temporär (d. h. für ca. 60 Minuten) deaktiviert werden. Die PIN bei Auslieferung ist 0000.

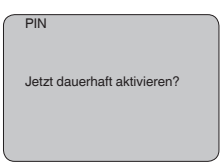

Bei aktiver PIN sind nur noch folgende Funktionen zulässig:

- Menüpunkte anwählen und Daten anzeigen
- Daten aus dem Sensor in das Anzeige- und Bedienmodul einlesen

In diesem Menü lesen Sie die wichtigsten Information zum Sensor aus:

- Gerätetyp
- Seriennummer: 8-stellige Zahl, z. B. 12345678

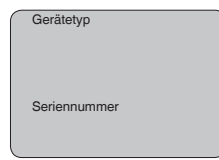

- Kalibrierdatum: Datum der werkseitigen Kalibrierung
- Softwareversion: Ausgabestand der Sensorsoftware

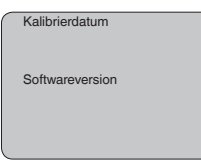

• Letzte Änderung über PC: Das Datum der letzten Änderung von Sensorparametern über PC

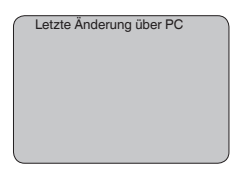

• Sensormerkmale, z. B. Zulassung, Prozessanschluss, Dichtung, Messzelle, Messbereich, Elektronik, Gehäuse, Kabeleinführung, Stecker, Kabellänge etc.

**Info**

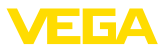

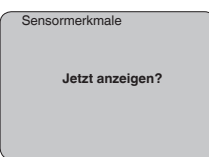

# **6.4 Menüplan**

#### **Information:** ĭ

Hell dargestellte Menüfenster stehen je nach Ausstattung und Anwendung nicht immer zur Verfügung.

## **Grundeinstellung**

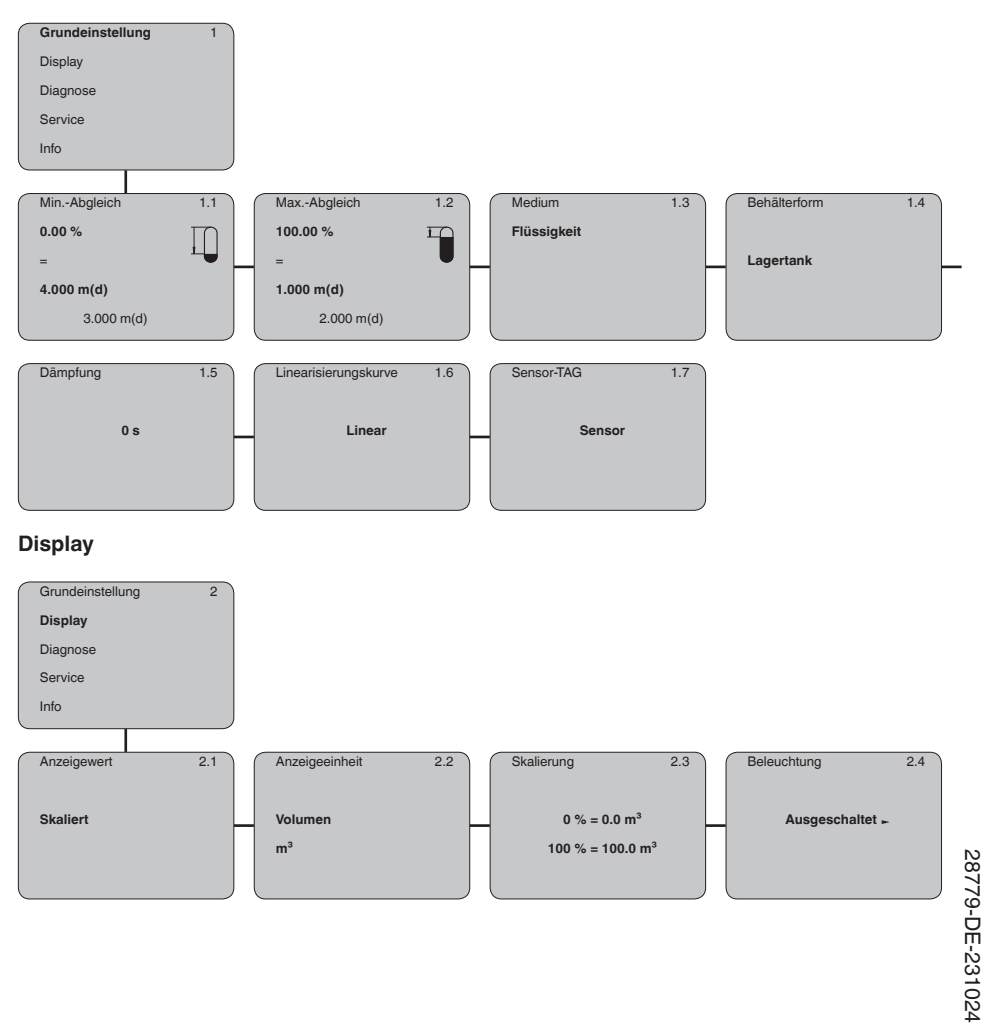

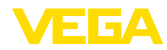

## **Diagnose**

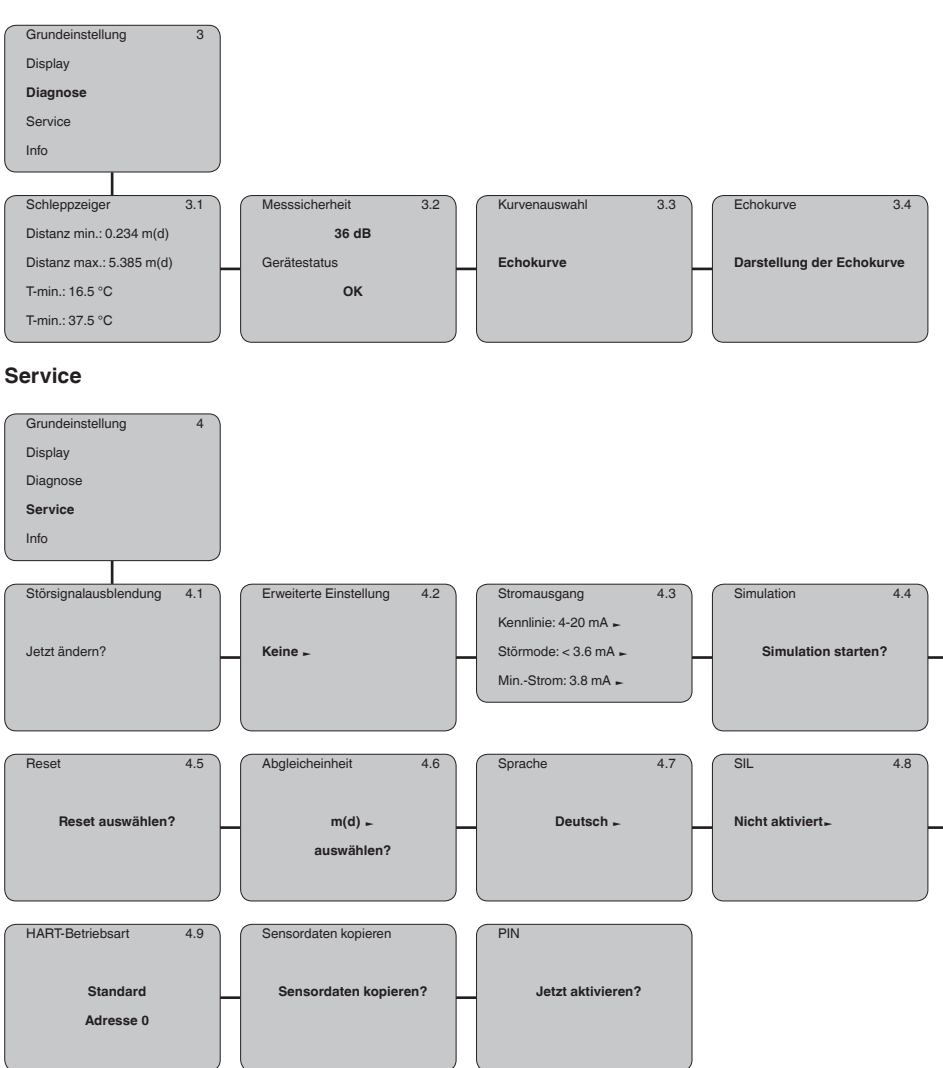

28779-DE-231024 28779-DE-231024

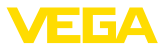

#### **Info**

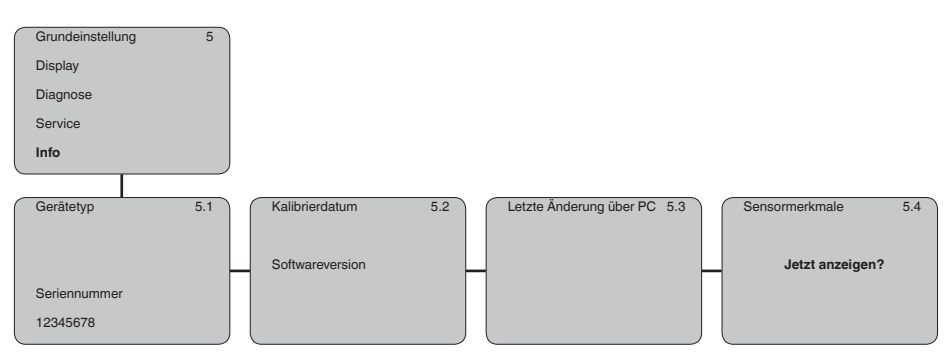

# **6.5 Sicherung der Parametrierdaten**

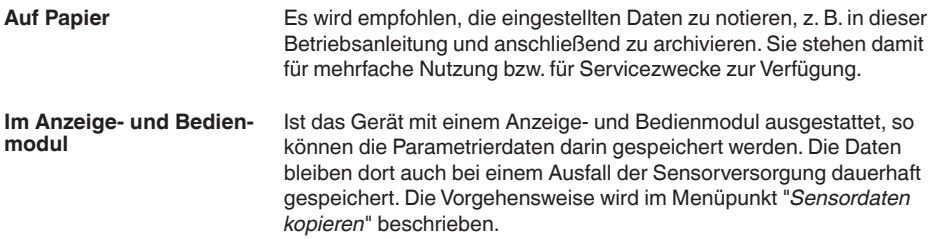

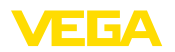

# **7 In Betrieb nehmen mit PACTware**

## **7.1 Den PC anschließen über VEGACONNECT**

**Über Schnittstellenadapter direkt am Sensor**

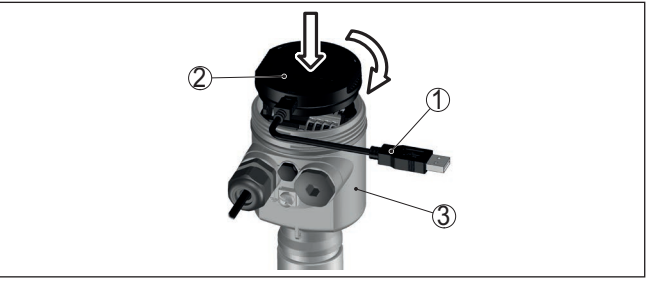

*Abb. 26: Anschluss des PCs via Schnittstellenadapter direkt am Sensor*

- *1 USB-Kabel zum PC*
- *2 Schnittstellenadapter VEGACONNECT*
- *3 Sensor*

**Über Schnittstellenadapter extern**

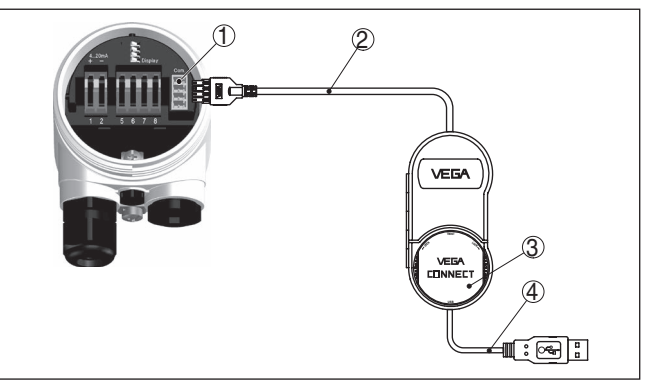

*Abb. 27: Anschluss via Schnittstellenadapter VEGACONNECT extern*

- *1 I²C-Bus (Com.)-Schnittstelle am Sensor*
- *2 I²C-Anschlusskabel des VEGACONNECT*
- *3 Schnittstellenadapter VEGACONNECT*
- *4 USB-Kabel zum PC*

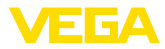

#### **Über Schnittstellenadapter und HART**

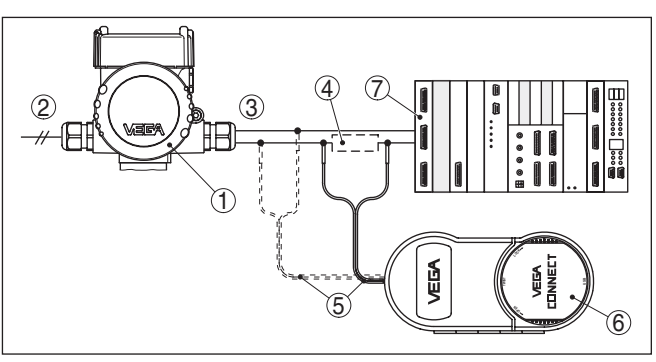

*Abb. 28: Anschluss des PCs via HART an die Signalleitung*

- *1 VEGASON 62*
- *2 Spannungsversorgung*
- *3 4 … 20 mA-Signalausgang*
- *4 HART-Widerstand ca. 250 Ω (optional je nach Auswertung)*
- *5 Anschlusskabel mit 2 mm-Steckerstiften und Klemmen*
- *6 VEGACONNECT*
- *7 Auswertsystem/SPS*

## **Hinweis:**

Bei Speisegeräten mit integriertem HART-Widerstand (Innenwiderstand ca. 250 Ω) ist kein zusätzlicher externer Widerstand erforderlich. Dies gilt z. B. für die VEGA-Geräte VEGATRENN 149A, VEGAMET 381 und VEGAMET 391. Auch marktübliche Ex-Speisetrenner sind meist mit einem hinreichend großen Strombegrenzungswiderstand ausgestattet. In diesen Fällen kann das VEGACONNECT parallel zur 4 … 20 mA-Leitung angeschlossen werden.

## **7.2 Parametrierung**

Zur Parametrierung des Gerätes über einen Windows-PC ist die Konfigurationssoftware PACTware und ein passender Gerätetreiber (DTM) nach dem FDT-Standard erforderlich. Die jeweils aktuelle PACTware-Version sowie alle verfügbaren DTMs sind in einer DTM Collection zusammengefasst. Weiterhin können die DTMs in andere Rahmenapplikationen nach FDT-Standard eingebunden werden.

## **Hinweis:**

Um die Unterstützung aller Gerätefunktionen sicherzustellen, sollten Sie stets die neueste DTM Collection verwenden. Weiterhin sind nicht alle beschriebenen Funktionen in älteren Firmwareversionen enthalten. Die neueste Gerätesoftware können Sie von unserer Homepage herunterladen. Eine Beschreibung des Updateablaufs ist ebenfalls im Internet verfügbar.

Die weitere Inbetriebnahme wird in der Betriebsanleitung "*DTM Collection/PACTware*" beschrieben, die jeder DTM Collection beiliegt und über das Internet heruntergeladen werden kann. Weiterführende Beschreibungen sind in der Online-Hilfe von PACTware und den DTMs enthalten.

**Voraussetzungen**

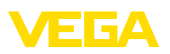

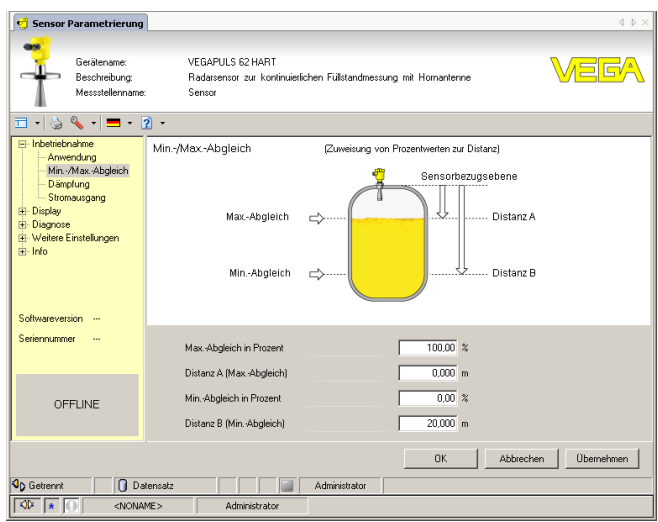

*Abb. 29: Beispiel einer DTM-Ansicht*

## **7.3 Parametrierdaten sichern**

Es wird empfohlen, die Parametrierdaten über PACTware zu dokumentieren bzw. zu speichern. Sie stehen damit für mehrfache Nutzung bzw. für Servicezwecke zur Verfügung.

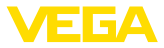

# **8 In Betrieb nehmen mit anderen Systemen**

# **8.1 DD-Bedienprogramme**

Für das Gerät stehen Gerätebeschreibungen als Enhanced Device Description (EDD) für DD-Bedienprogramme wie z. B. AMS™ und PDM zur Verfügung.

Die Dateien können auf [www.vega.com/downloads](http://www.vega.com/downloads) und "*Software*" heruntergeladen werden.

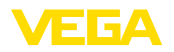

# **9 Instandhalten und Störungen beseitigen**

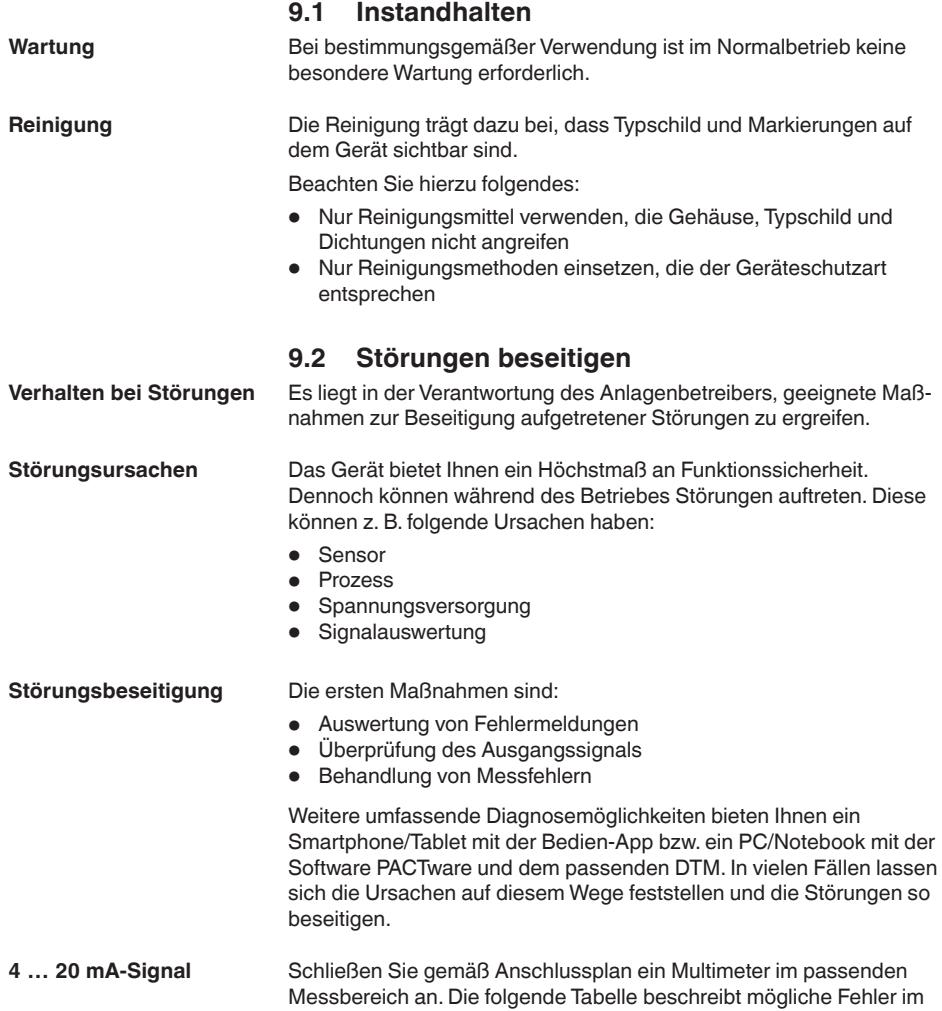

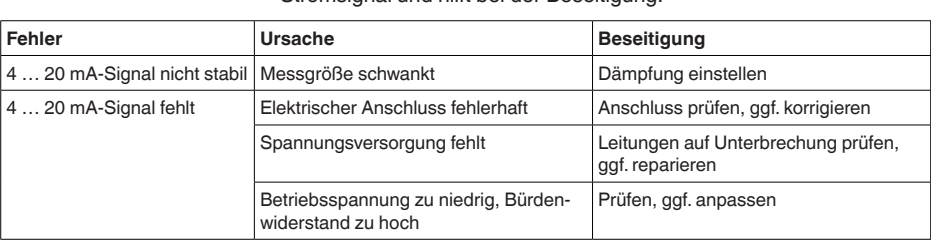

Stromsignal und hilft bei der Beseitigung:

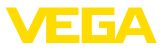

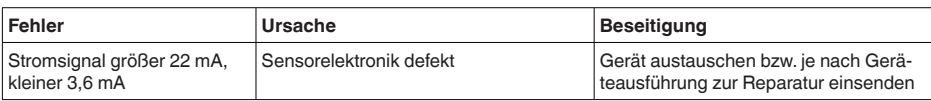

#### **Fehlermeldungen über das Anzeige- und Bedienmodul**

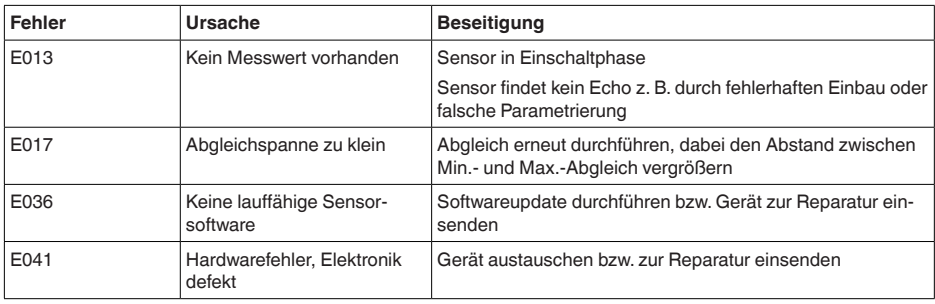

Je nach Störungsursache und getroffenen Maßnahmen sind ggf. die in Kapitel "*In Betrieb nehmen*" beschriebenen Handlungsschritte erneut zu durchlaufen bzw. auf Plausibilität und Vollständigkeit zu überprüfen. **Verhalten nach Störungsbeseitigung**

Sollten diese Maßnahmen dennoch zu keinem Ergebnis führen, rufen Sie in dringenden Fällen die VEGA Service-Hotline an unter Tel. **+49 1805 858550**. **24 Stunden Service-Hotline**

> Die Hotline steht Ihnen auch außerhalb der üblichen Geschäftszeiten an 7 Tagen in der Woche rund um die Uhr zur Verfügung.

> Da wir diesen Service weltweit anbieten, erfolgt die Unterstützung in englischer Sprache. Der Service ist kostenfrei, es fallen lediglich die üblichen Telefongebühren an.

## **9.3 Elektronikeinsatz tauschen**

Bei einem Defekt kann der Elektronikeinsatz durch den Anwender getauscht werden.

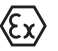

Bei Ex-Anwendungen darf nur ein Gerät und ein Elektronikeinsatz mit entsprechender Ex-Zulassung eingesetzt werden.

Falls vor Ort kein Elektronikeinsatz verfügbar ist, kann dieser über die zuständige VEGA-Vertretung bestellt werden.

**Sensorseriennummer**

Der neue Elektronikeinsatz muss mit den Einstellungen des Sensors geladen werden. Hierzu gibt es folgende Möglichkeiten:

- Im Werk durch VEGA
- Vor Ort durch den Anwender

In beiden Fällen ist die Angabe der Sensorseriennummer erforderlich. Die Seriennummer finden Sie auf dem Typschild des Gerätes, im Inneren des Gehäuses oder auf dem Lieferschein zum Gerät.

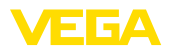

#### **Information:**

ш

Beim Laden vor Ort müssen zuvor die Auftragsdaten vom Internet heruntergeladen werden (siehe Betriebsanleitung "*Elektronikeinsatz*").

#### **Zuordnung**

Die Elektronikeinsätze sind auf den jeweiligen Sensor abgestimmt und unterscheiden sich zudem im Signalausgang bzw. in der Versorgung.

## **9.4 Softwareupdate**

Zum Update der Gerätesoftware sind folgende Komponenten erforderlich:

- Gerät
- Spannungsversorgung
- Schnittstellenadapter VEGACONNECT<br>• PC mit PACTware
- PC mit PACTware
- Aktuelle Gerätesoftware als Datei

Die aktuelle Gerätesoftware sowie detaillierte Informationen zur Vorgehensweise finden Sie im Downloadbereich auf [www.vega.com](http://www.vega.com).

Die Informationen zur Installation sind in der Downloaddatei enthalten.

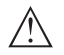

#### **Vorsicht:**

Geräte mit Zulassungen können an bestimmte Softwarestände gebunden sein. Stellen Sie deshalb sicher, dass bei einem Softwareupdate die Zulassung wirksam bleibt.

Detallierte Informationen finden Sie im Downloadbereich auf [www.vega.com.](http://www.vega.com)

## **9.5 Vorgehen im Reparaturfall**

Auf unserer Homepage finden Sie detaillierte Informationen zur Vorgehensweise im Reparaturfall.

Damit wir die Reparatur schnell und ohne Rückfragen durchführen können, generieren Sie dort mit den Daten Ihres Gerätes ein Geräterücksendeblatt.

Sie benötigen dazu:

- Die Seriennummer des Gerätes
- Eine kurze Beschreibung des Problems
- Angaben zum Medium

Das generierte Geräterücksendeblatt ausdrucken.

Das Gerät reinigen und bruchsicher verpacken.

Das ausgedruckte Geräterücksendeblatt und eventuell ein Sicherheitsdatenblatt zusammen mit dem Gerät versenden.

Die Adresse für die Rücksendung finden Sie auf dem generierten Geräterücksendeblatt.

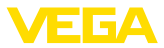

## **10 Ausbauen**

## **10.1 Ausbauschritte**

#### **Warnung:**

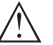

Achten Sie vor dem Ausbauen auf gefährliche Prozessbedingungen wie z. B. Druck im Behälter oder Rohrleitung, hohe Temperaturen, aggressive oder toxische Medien etc.

Beachten Sie die Kapitel "*Montieren*" und "*An die Spannungsversorgung anschließen*" und führen Sie die dort angegebenen Schritte sinngemäß umgekehrt durch.

## **10.2 Entsorgen**

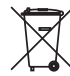

Führen Sie das Gerät einem spezialisierten Recyclingbetrieb zu und nutzen Sie dafür nicht die kommunalen Sammelstellen.

Entfernen Sie zuvor eventuell vorhandene Batterien, sofern sie aus dem Gerät entnommen werden können und führen Sie diese einer getrennten Erfassung zu.

Sollten personenbezogene Daten auf dem zu entsorgenden Altgerät gespeichert sein, löschen Sie diese vor der Entsorgung.

Sollten Sie keine Möglichkeit haben, das Altgerät fachgerecht zu entsorgen, so sprechen Sie mit uns über Rücknahme und Entsorgung.

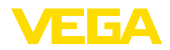

# **11 Anhang**

## **11.1 Technische Daten**

## **Hinweis für zugelassene Geräte**

Für zugelassene Geräte (z. B. mit Ex-Zulassung) gelten die technischen Daten in den entsprechenden Sicherheitshinweisen im Lieferumfang. Diese können, z. B. bei den Prozessbedingungen oder der Spannungsversorgung, von den hier aufgeführten Daten abweichen.

Alle Zulassungsdokumente können über unsere Homepage heruntergeladen werden.

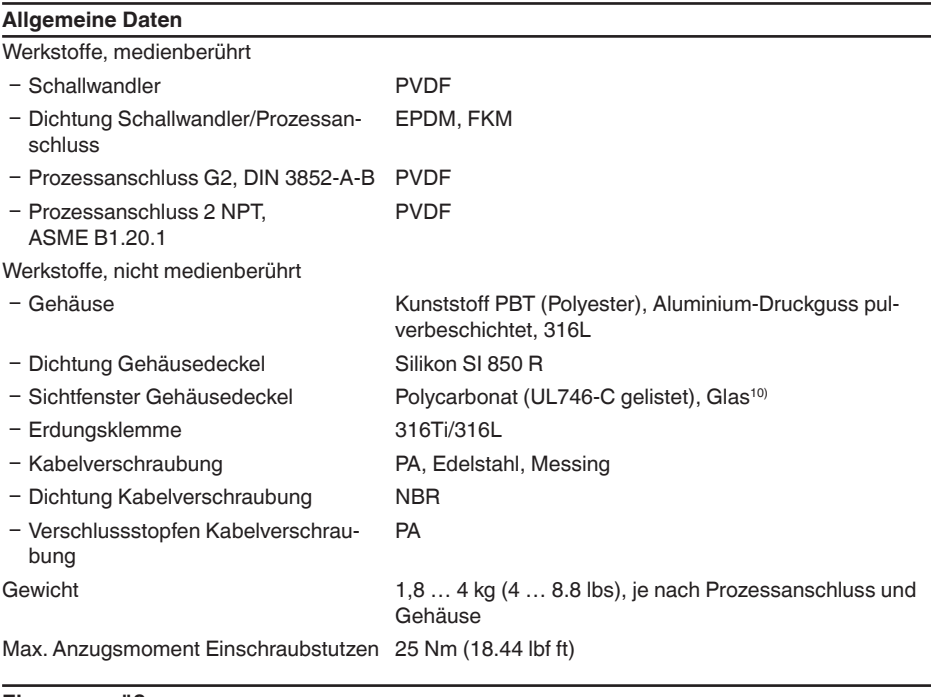

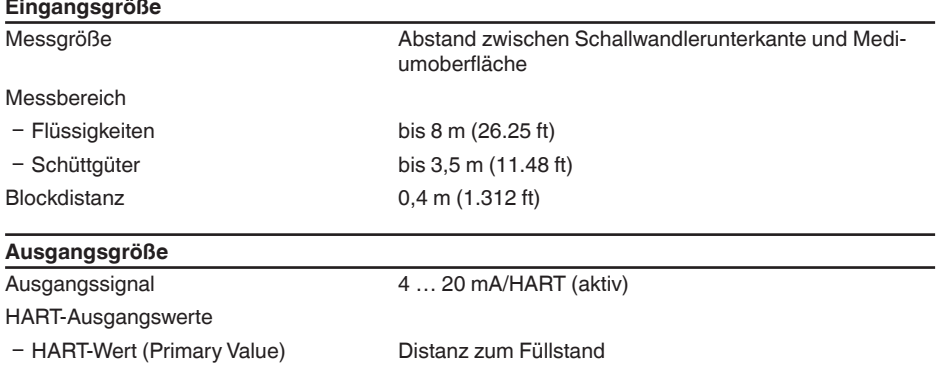

10) Glas (bei Aluminium- und Edelstahl Feinguss-Gehäuse)

28779-DE-231024

28779-DE-231024

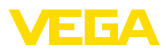

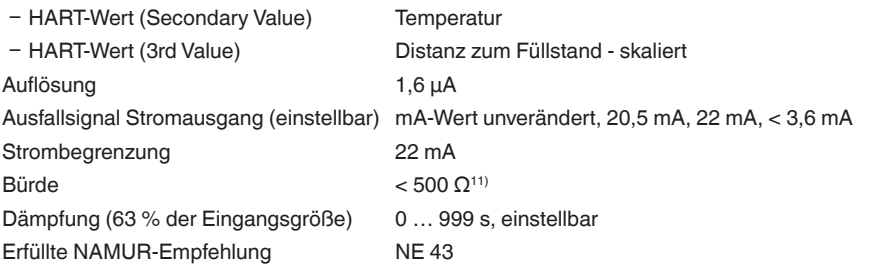

## **Messabweichung (nach DIN EN 60770-1)**

Messabweichung<sup>12)</sup>  $\leq 4$  mm (Messdistanz  $\leq 2.0$  m/6.562 ft)

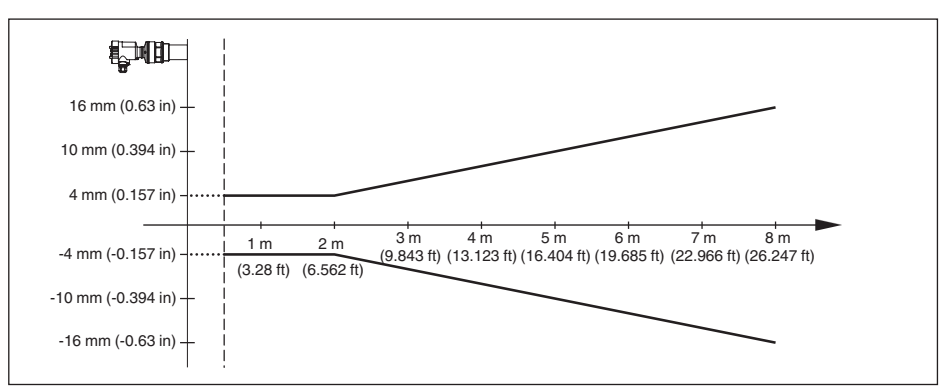

*Abb. 30: Messabweichung VEGASON 62*

## **Referenzbedingungen zur Messgenauigkeit (nach DIN EN 60770-1)**

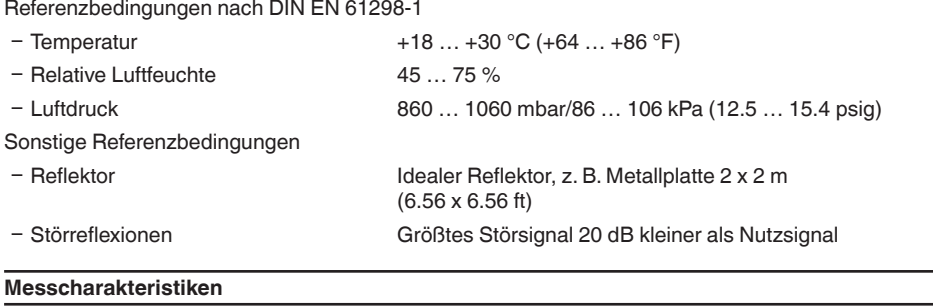

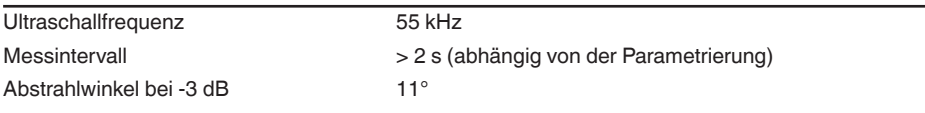

11) Bei induktiver Last ohmscher Anteil mindestens 25 Ω/mH.

12) Inkl. Nichtlinearität, Hysterese und Nichtwiederholbarkeit.

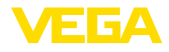

Einstellzeit<sup>13)</sup> > 3 s (abhängig von der Parametrierung)

## **Einfluss der Umgebungstemperatur auf die Sensorelektronik14)**

Mittlerer Temperaturkoeffizient des Null-0,06 %/10 K signals (Temperaturfehler)

#### **Umgebungsbedingungen**

Umgebungs-, Lager- und Transporttem--40 … +70 °C (-40 … +158 °F) peratur

## **Prozessbedingungen**

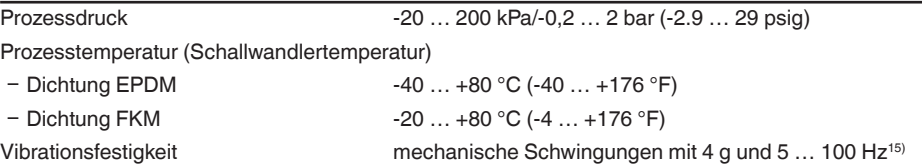

#### **Elektromechanische Daten - Ausführung IP66/IP67**

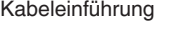

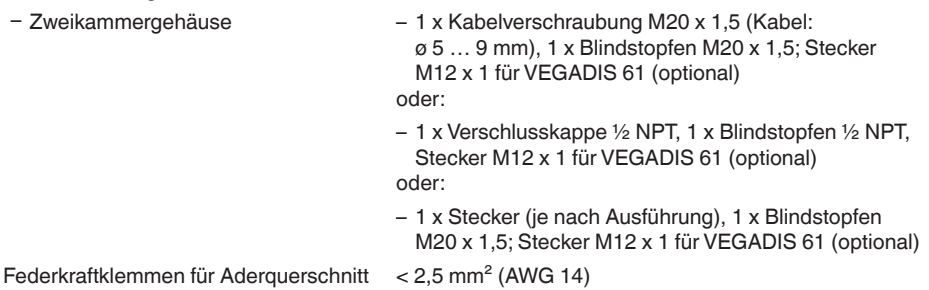

| Anzeige- und Bedienmodul |                                    |
|--------------------------|------------------------------------|
| Anzeigeelement           | Display mit Hintergrundbeleuchtung |
| Messwertanzeige          |                                    |
| - Anzahl der Ziffern     | 5                                  |
| Bedienelemente           |                                    |
| - 4 Tasten               | [OK], [->], [+], [ESC]             |
| - Schalter               | Bluetooth On/Off                   |
| Bluetooth-Schnittstelle  |                                    |
| - Standard               | <b>Bluetooth LE</b>                |
| - Reichweite             | 25 m (82.02 ft)                    |

<sup>28779-</sup>DE-231024 28779-DE-231024

<sup>13)</sup> Zeit bis zur richtigen Ausgabe (max. 10 % Abweichung) des Füllstandes bei einer sprunghaften Füllstandänderung.

14) Bezogen auf den Nennmessbereich.

15) Geprüft nach den Richtlinien des Germanischen Lloyd, GL-Kennlinie 2.

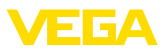

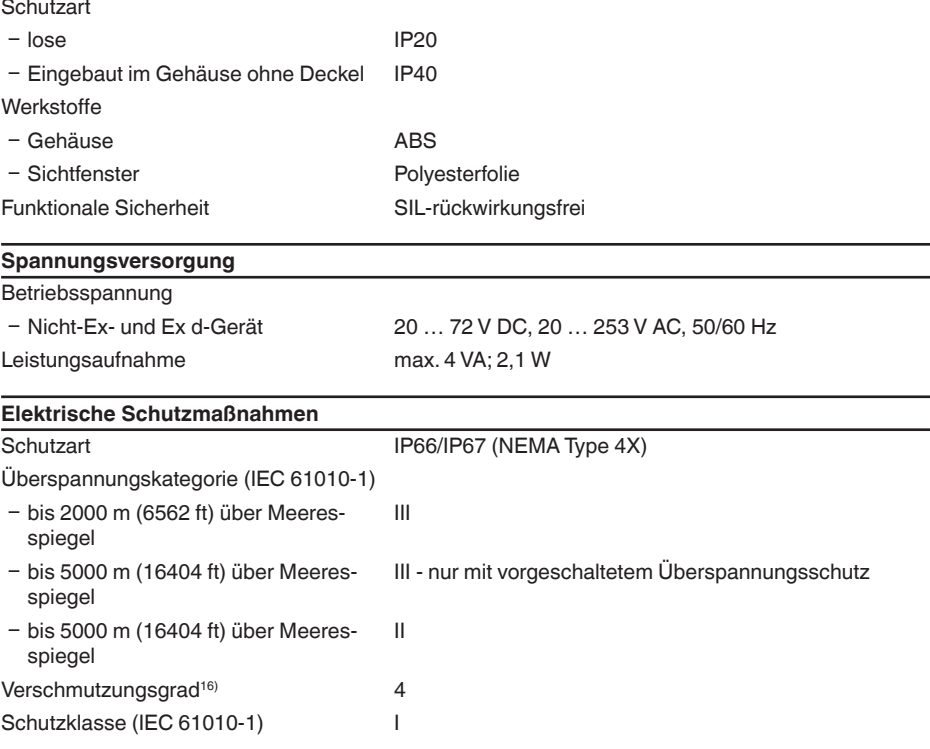

## **Funktionale Sicherheit (SIL)**

Bei Geräten mit SIL-Qualifikation ist werkseitig die funktionale Sicherheit bereits aktiviert. Bei Geräten ohne SIL-Qualifikation muss werkseitig für Einsätze nach SIL die funktionale Sicherheit durch den Anwender über das Anzeige- und Bedienmodul bzw. über PACTware aktiviert werden.

Funktionale Sicherheit nach IEC 61508-4

- Einkanalige Architektur (1oo1D) bis SIL2
- Ʋ Zweikanalige diversitär redundante Architektur (1oo2D) bis SIL3

Detaillierte Informationen finden Sie im mitgelieferten Safety Manual der Geräteserie bzw. unter ["www.vega.com"](http://www.vega.com), "*Downloads*", "*Zulassungen*".

## **Zulassungen**

Geräte mit Zulassungen können je nach Ausführung abweichende technische Daten haben.

Bei diesen Geräten sind deshalb die zugehörigen Zulassungsdokumente zu beachten. Diese sind im Gerätelieferumfang enthalten oder können über Eingabe der Seriennummer Ihres Gerätes im Suchfeld auf [www.vega.com](http://www.vega.com) sowie über den allgemeinen Downloadbereich heruntergeladen werden.

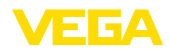

## **11.2 Maße**

Die aufgeführten Zeichnungen stellen nur einen Ausschnitt aus den möglichen Prozessanschlüssen dar. Weitere Zeichnungen sind auf [www.vega.com](http://www.vega.com) über den Konfigurator des VEGASON 62 verfügbar.

## **Gehäuse**

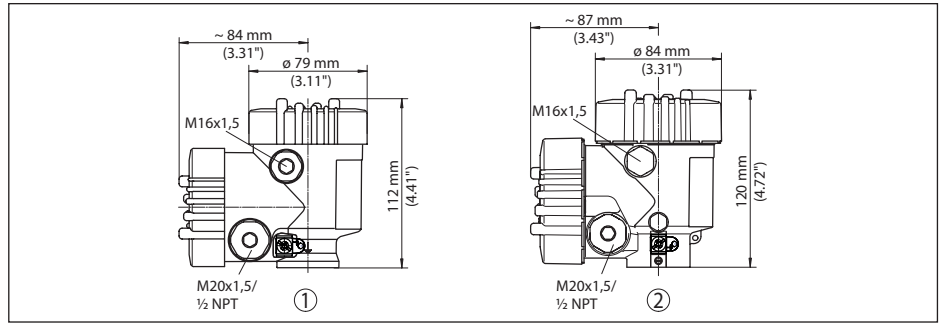

*Abb. 31: Gehäuseausführungen in Schutzart IP66/IP67 bzw. IP66/IP68 (0,2 bar), (mit eingebautem Anzeige- und Bedienmodul vergrößert sich die Gehäusehöhe um 9 mm/0.35 in bzw. um 18 mm/0.71 in)*

- *1 Kunststoff-Zweikammer*
- *2 Aluminium-Zweikammer*

## **VEGASON 62**

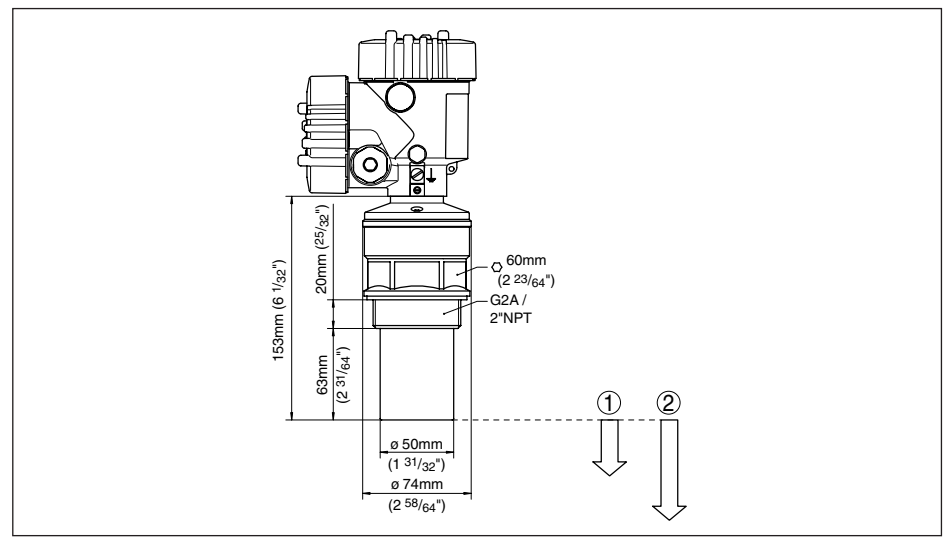

#### *Abb. 32: VEGASON 62*

- *1 Totzone: 0,4 m (1.312 ft)*
- *2 Messbereich: bei Flüssigkeiten bis 8 m (26.25 ft), bei Schüttgütern bis 3,5 m (11.48 ft)*

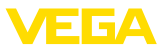

## **11.3 Gewerbliche Schutzrechte**

VEGA product lines are global protected by industrial property rights. Further information see [www.vega.com.](http://www.vega.com)

VEGA Produktfamilien sind weltweit geschützt durch gewerbliche Schutzrechte.

Nähere Informationen unter [www.vega.com.](http://www.vega.com)

Les lignes de produits VEGA sont globalement protégées par des droits de propriété intellectuelle. Pour plus d'informations, on pourra se référer au site [www.vega.com](http://www.vega.com).

VEGA lineas de productos están protegidas por los derechos en el campo de la propiedad industrial. Para mayor información revise la pagina web [www.vega.com](http://www.vega.com).

Линии продукции фирмы ВЕГА защищаются по всему миру правами на интеллектуальную собственность. Дальнейшую информацию смотрите на сайте [www.vega.com.](http://www.vega.com)

VEGA系列产品在全球享有知识产权保护。

进一步信息请参见网站<[www.vega.com](http://www.vega.com)。

## **11.4 Warenzeichen**

Alle verwendeten Marken sowie Handels- und Firmennamen sind Eigentum ihrer rechtmäßigen Eigentümer/Urheber.

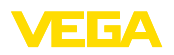

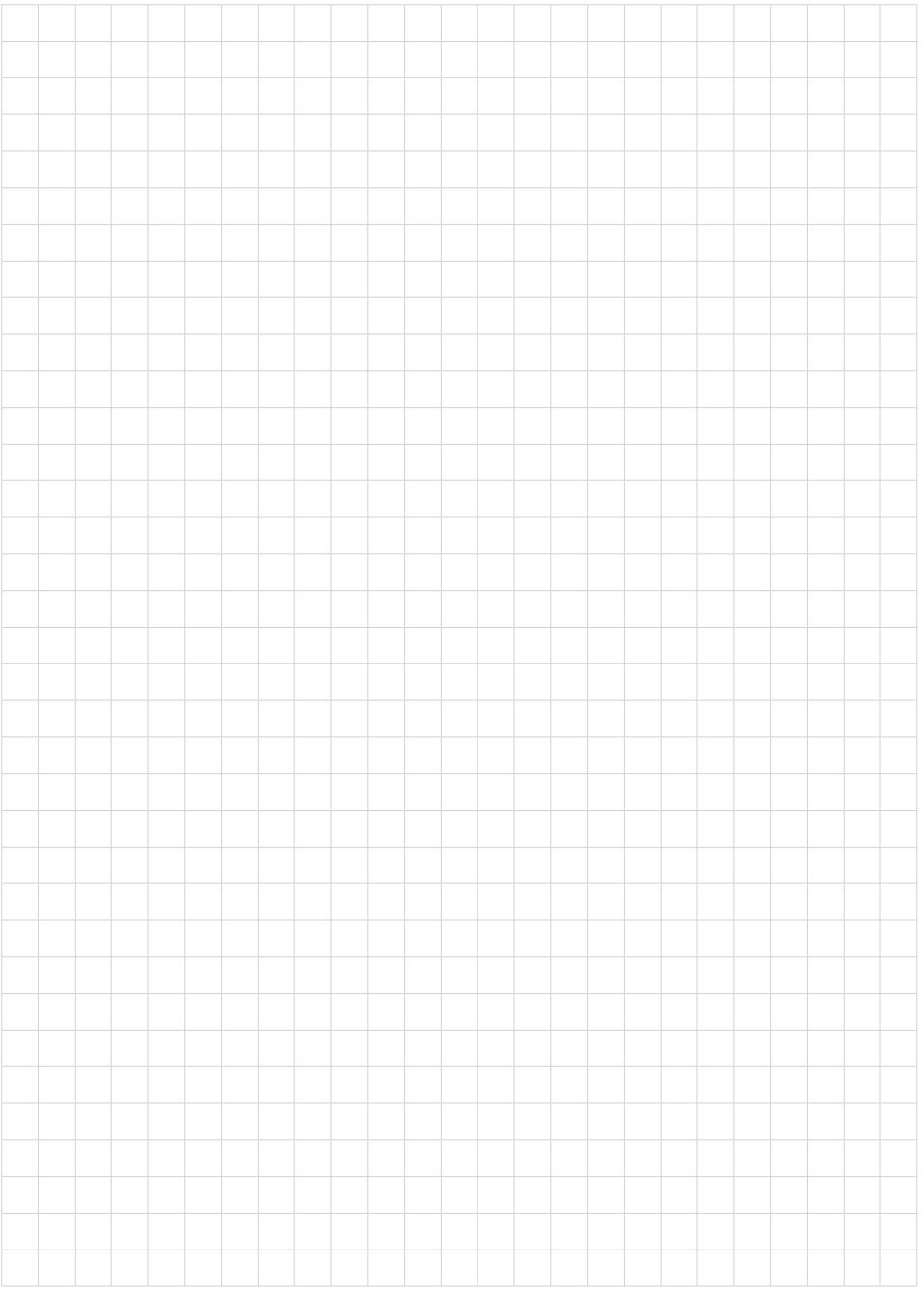

Druckdatum:

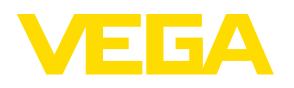

Die Angaben über Lieferumfang, Anwendung, Einsatz und Betriebsbedingungen der Sensoren und Auswertsysteme entsprechen den zum Zeitpunkt der Drucklegung vorhandenen Kenntnissen. Änderungen vorbehalten

© VEGA Grieshaber KG, Schiltach/Germany 2023

 $\epsilon$ 

VEGA Grieshaber KG Am Hohenstein 113 77761 Schiltach Deutschland

Telefon +49 7836 50-0 E-Mail: info.de@vega.com www.vega.com